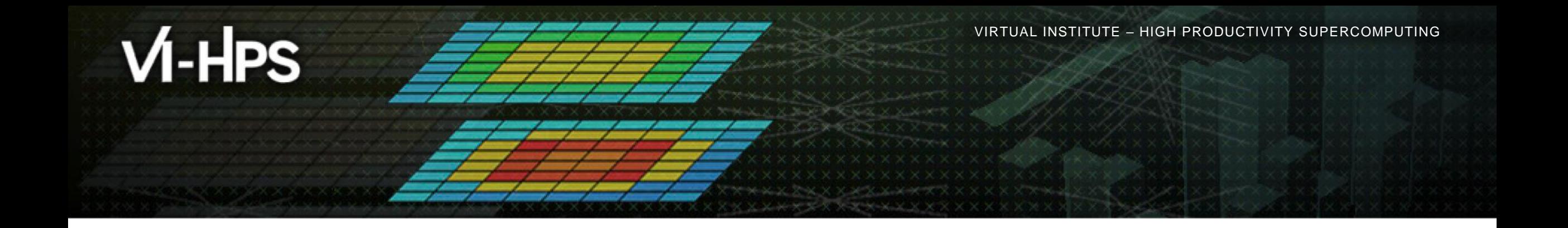

#### **Analysis report examination with Cube**

The Scalasca Team Jülich Supercomputing Centre

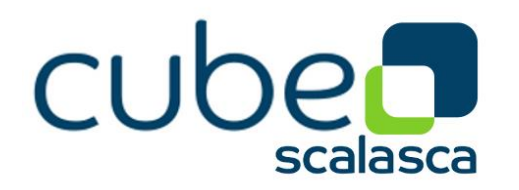

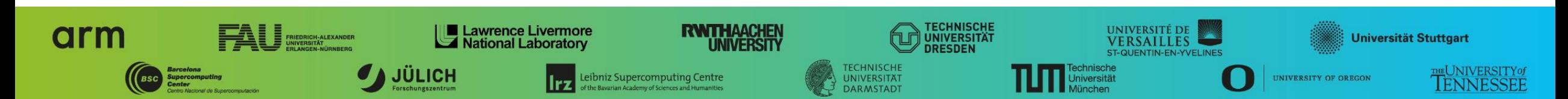

#### **Cube**

DOI 10.5281/zenodo.7737408 Cubel ib DOI 10.5281/zenodo.7737411 CubeGUI

- Parallel program analysis report exploration tools
	- Libraries for XML+binary report reading & writing
	- Algebra utilities for report processing
	- GUI for interactive analysis exploration
		- Requires Qt  $\geq 5$
- Originally developed as part of the Scalasca toolset
- Now available as a separate component
	- Can be installed independently of Score-P, e.g., on laptop or desktop
	- Latest release: Cube v4.8.1 (March 2023)

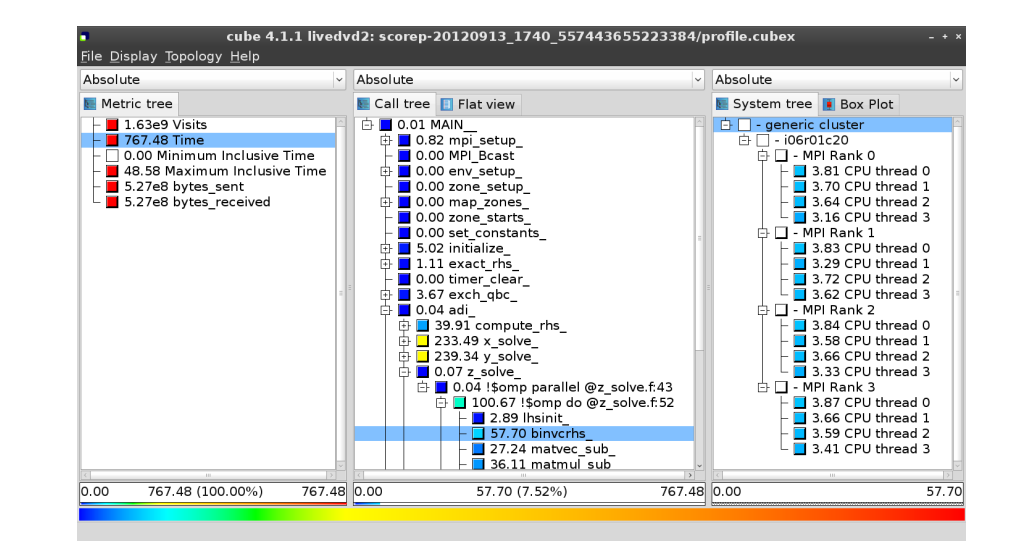

**Note**: source distribution tarballs for Linux, as well as binary packages provided for Windows & MacOS, from **www.scalasca.org** website in software/Cube-4x

#### **Cube GUI (archer2)**

mailto: **scalasca@fz-juelich.de**

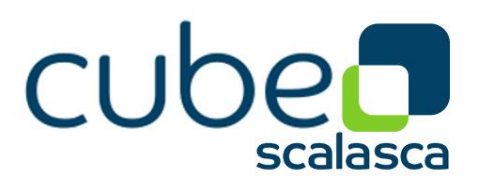

- Run *remote (often convenient)*
	- start X server (e.g., Xming) locally, or use alternative such as mobaXterm
	- connect to Archer2 with X forwarding enabled
		- **-Y** may be faster but is insecure!
	- load scalasca module and start cube remotely

desk\$ ssh **–X** login.archer2.ac.uk *Welcome to ARCHER2…* uan01\$ module load scalasca uan01\$ cube ./scorep sum/profile.cubex

Sample measurements (CUBE files) on Archer2: /work/y23/shared/tutorial/samples

#### Install & run *local (recommended)*

- **Example 3 Install Cube GUI locally on desktop** 
	- **Example 2** binary packages available for MacOS & Windows and externally provided by OpenHPC and various Linux distributions
	- source package available for Linux, requires Qt
		- configure/build/install manually or use your favourite framework (e.g. Spack or EasyBuild)
- copy .cubex file (or entire scorep directory) to desktop from remote system **OR** locally mount remote filesystem
- **start cube locally**

desk\$ mkdir \$HOME/mnt desk\$ sshfs [user@]remote.sys:[dir] \$HOME/mnt desk\$ cd \$HOME/mnt desk\$ cube ./scorep\_sum/profile.cubex

#### **Analysis presentation and exploration**

- Representation of values (severity matrix) on three hierarchical axes
	- Performance property (metric)
	- Call path (program location)
	- System location (process/thread)
- **Three coupled tree browsers**
- Cube displays severities
	- As *value*: for precise comparison
	- As *colour*: for easy identification of hotspots
	- *Inclusive* value when closed & *exclusive* value when expanded
	- Customizable via display modes

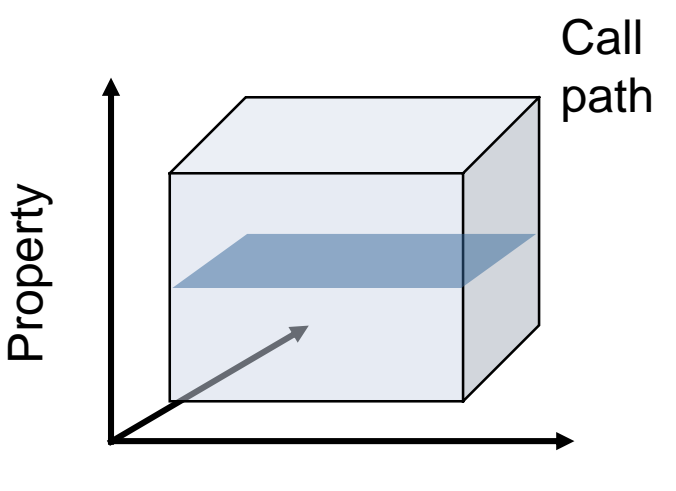

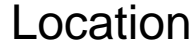

 $X \times X \times X \times Y$ WRTUAL ANSTITUTE  $\div$  HIGH PRODUCTIVITY SUPERCOMPUTING

#### **Analysis presentation**

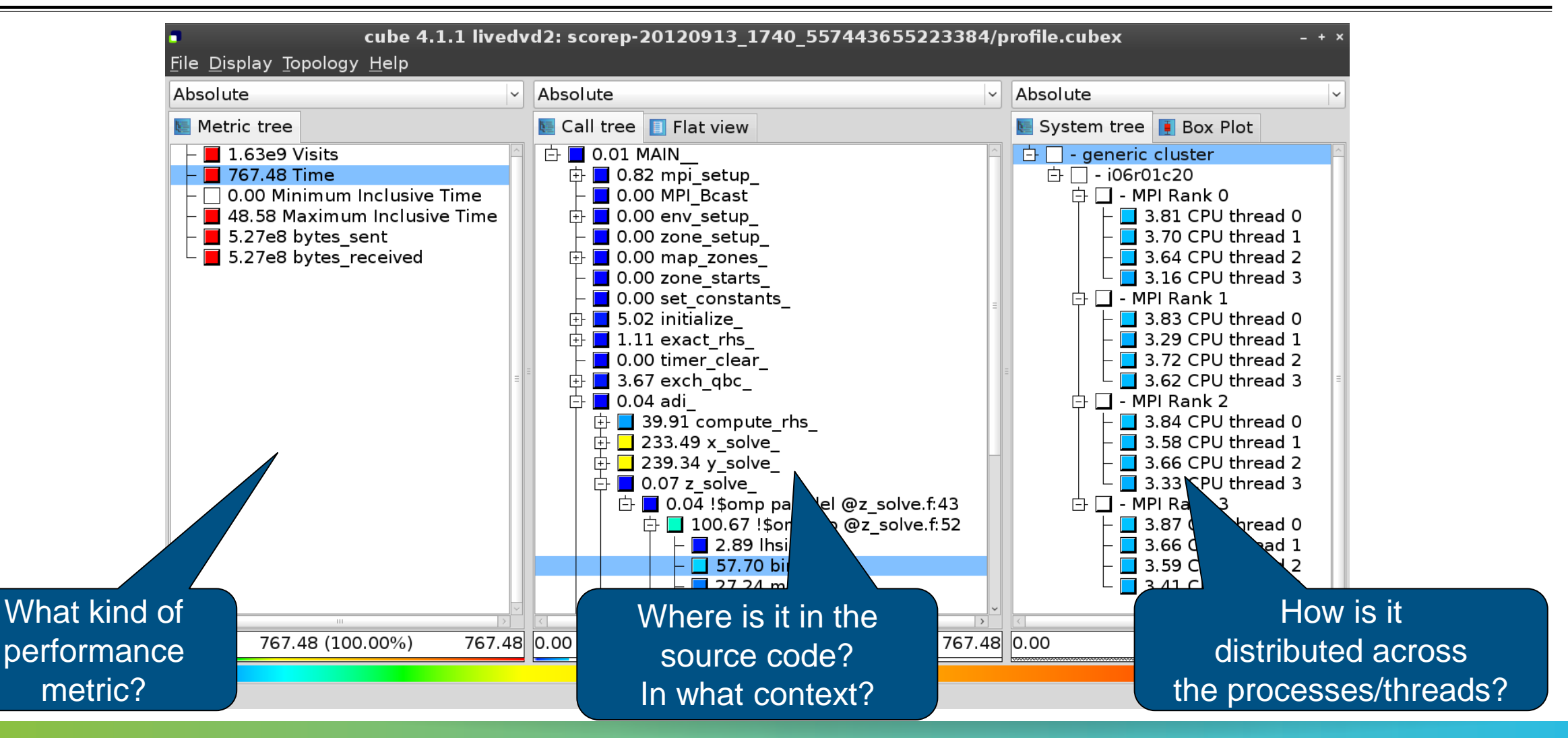

#### **Inclusive vs. exclusive values**

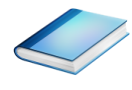

- **Inclusive** 
	- Information of all sub-elements aggregated into single value
- **Exclusive** 
	- **Information cannot be subdivided further**

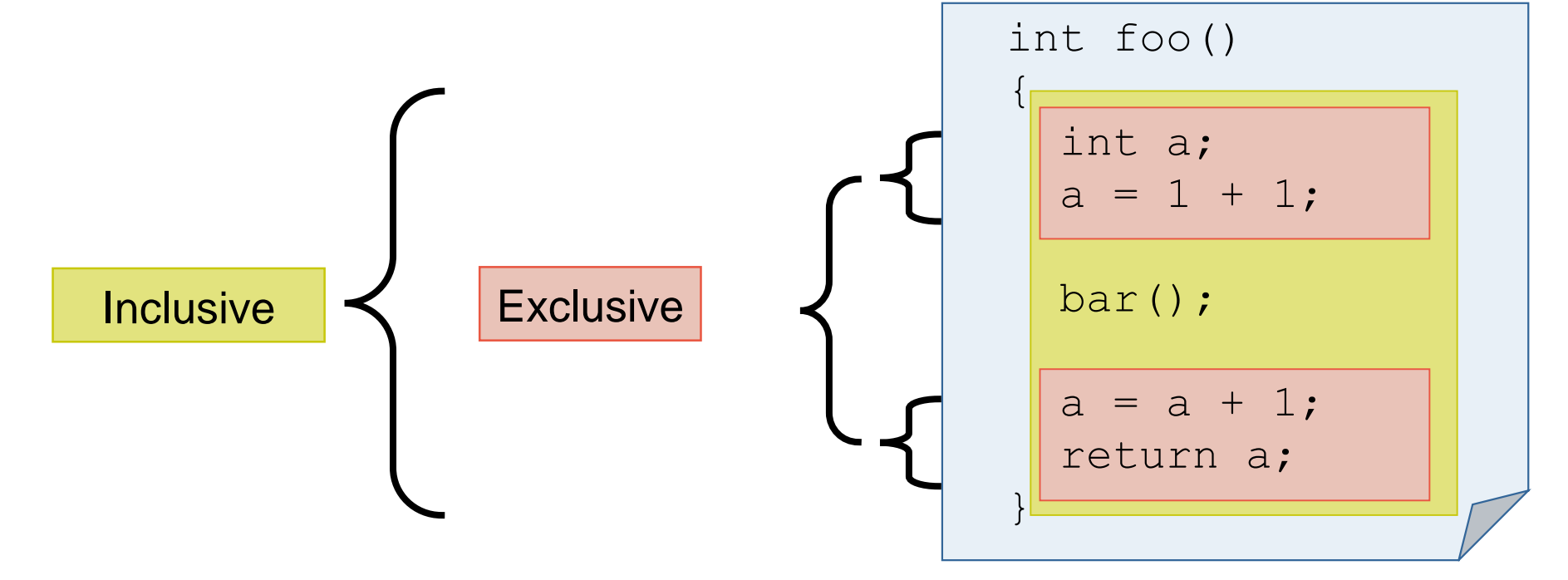

**XXXXXXXXXXXXXX**  $X \times X \times Y$ URTUAL INSTITUTE  $\div$  HIGH PRODUCTIVITY SUPERCOMPUTING

#### **Score-P analysis report exploration (opening view)**

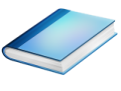

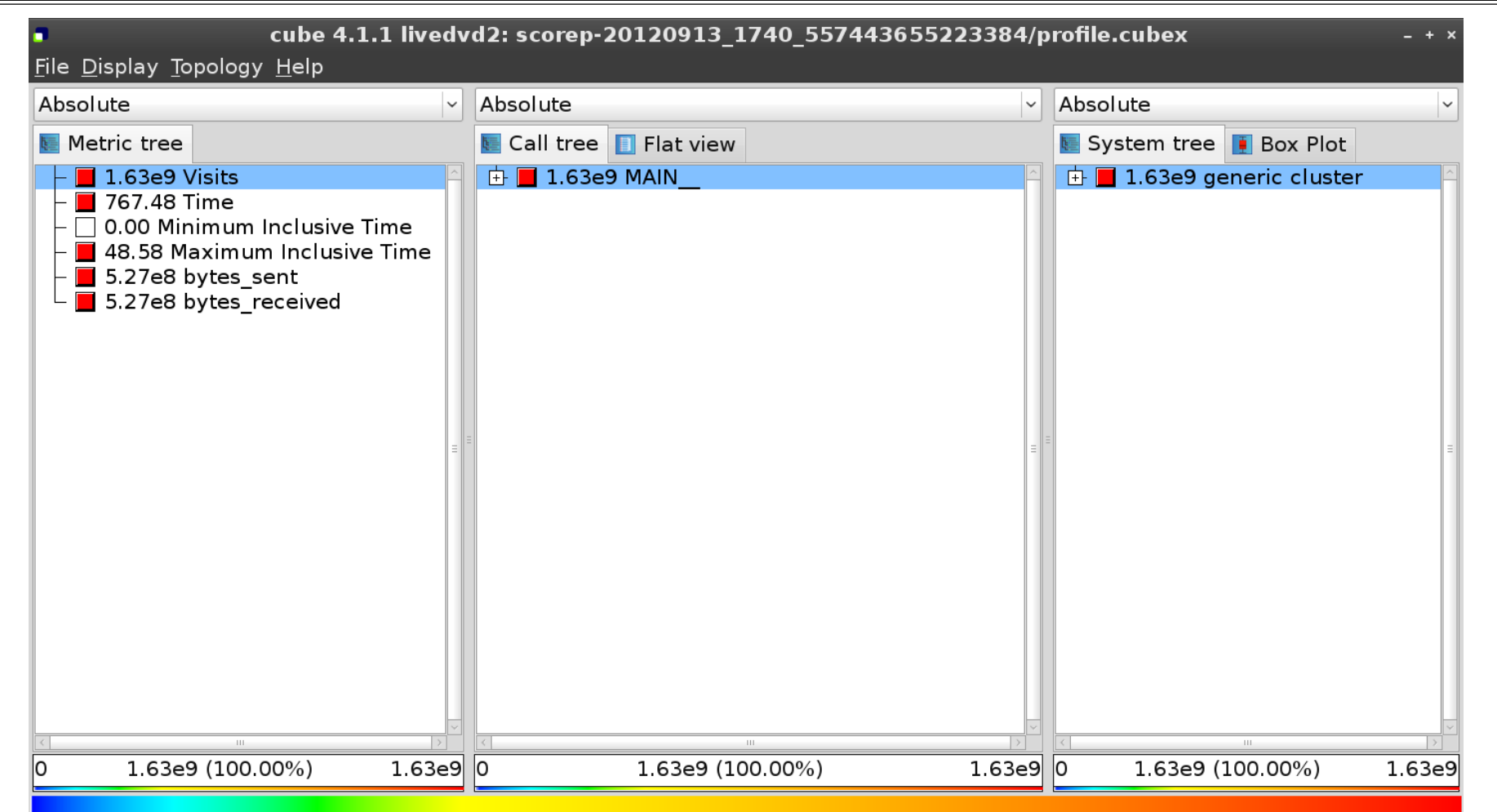

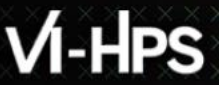

#### **Metric selection**

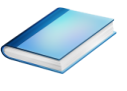

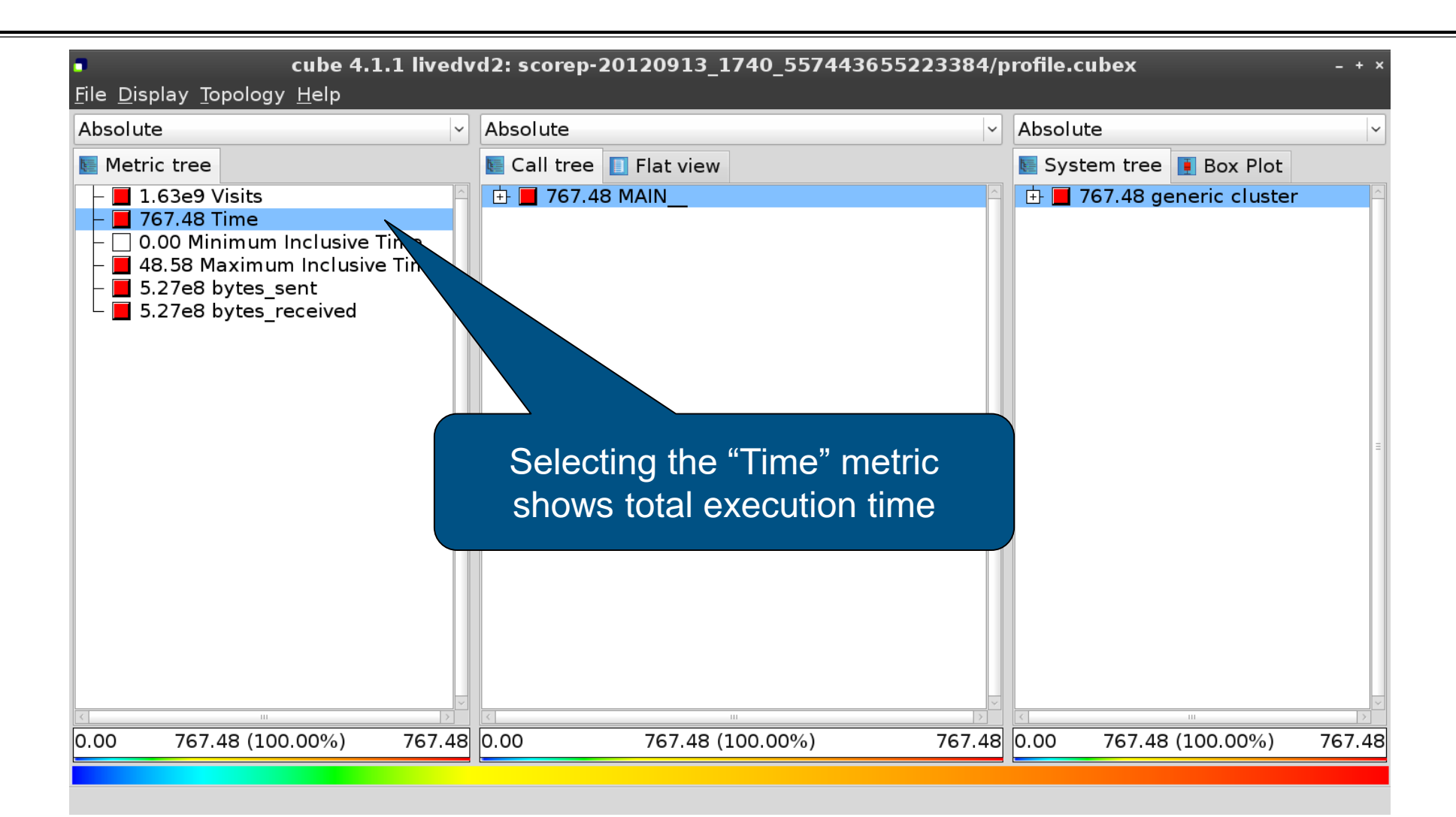

 $X \times X \times X \times X \times X \times Y$ WRTUAL INSTITUTE  $\div$  HIGH PRODUCTIVITY SUPERCOMPUTING

#### **Expanding the system tree**

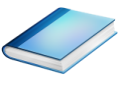

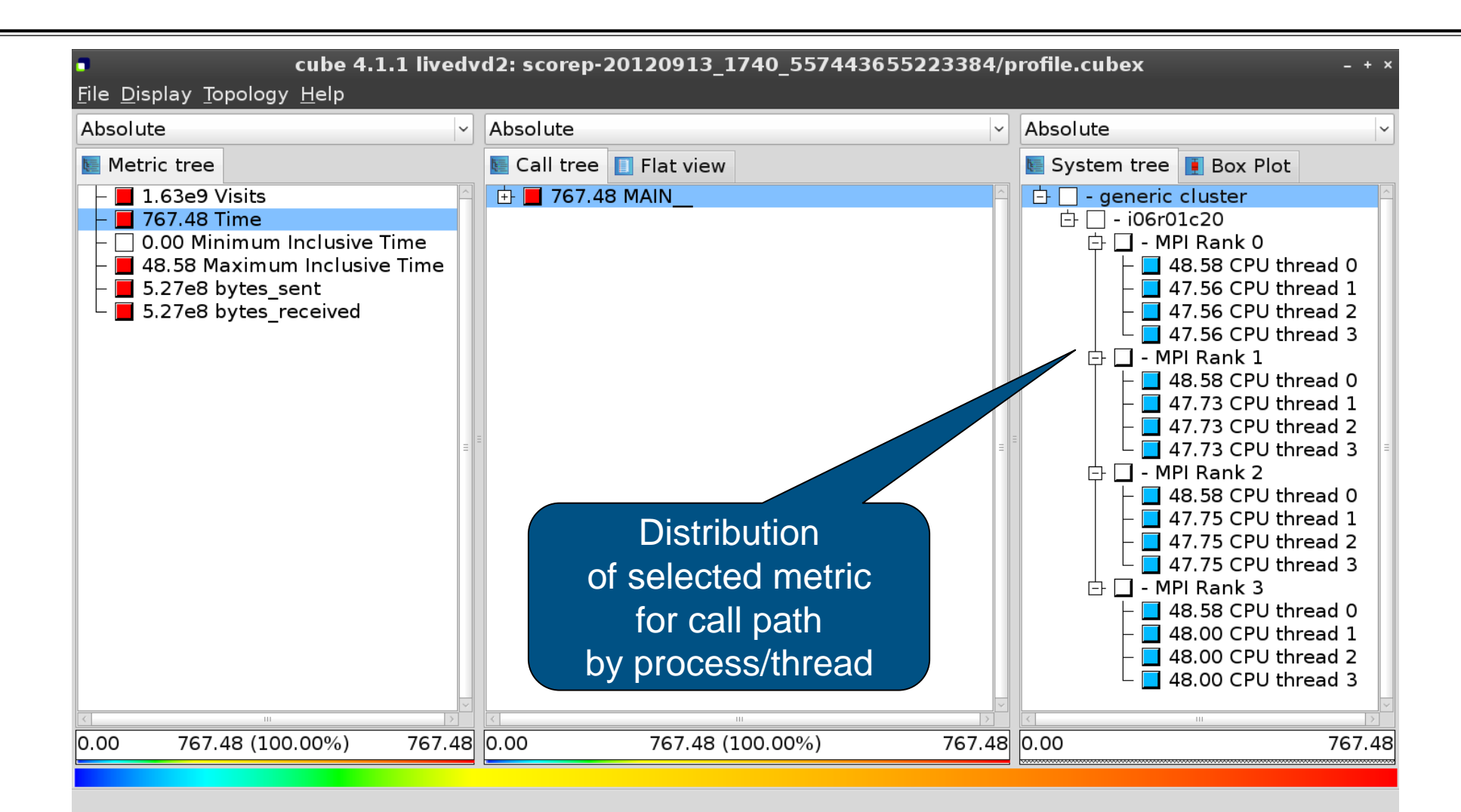

 $X \times X \times X$ VIRTUAL INSTITUTE  $*$  HIGH PRODUCTIVITY SUPERCOMPUTING

#### **Expanding the call tree**

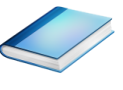

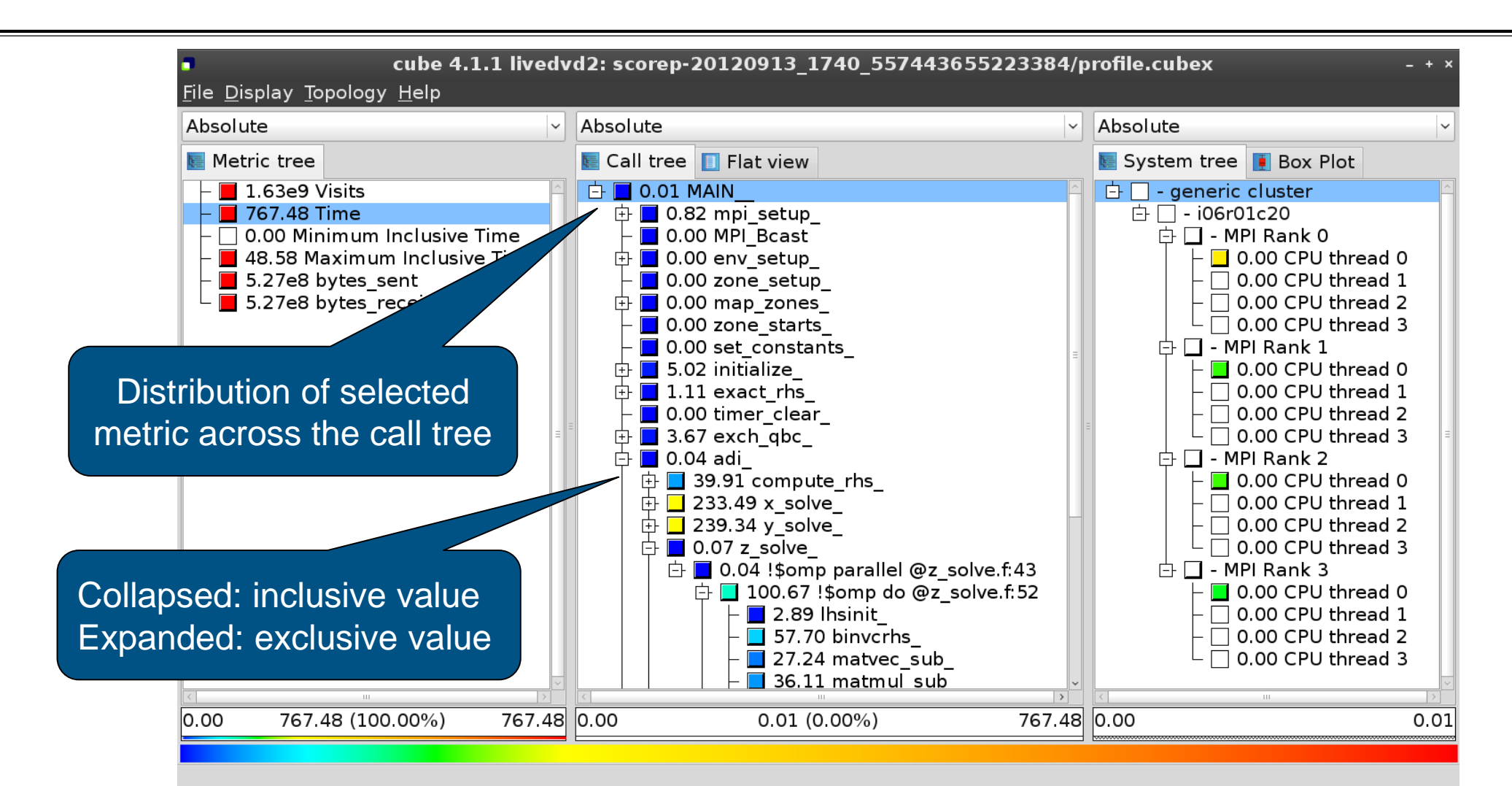

 $\times\times\times\times\times\times\times\times$ WRTUAL ANSTITUTE  $\times$  HIGH PRODUCTIVITY SUPERCOMPUTING

#### **Selecting a call path**

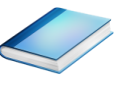

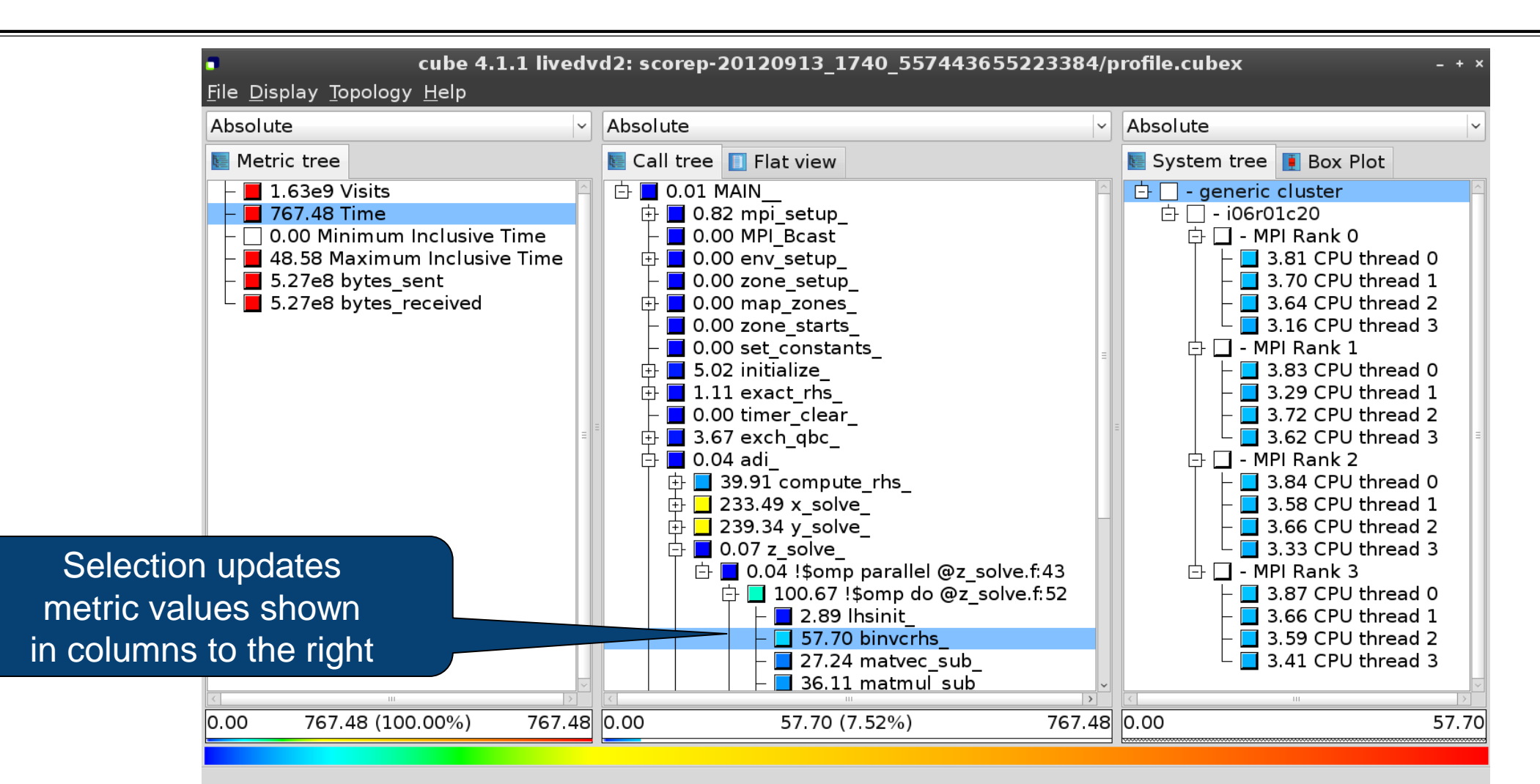

 $\times\times\times\times\times\times\times\times$ WRTUAL ANSTITUTE  $\times$  HIGH PRODUCTIVITY SUPERCOMPUTING

#### **Source-code view via context menu**

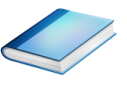

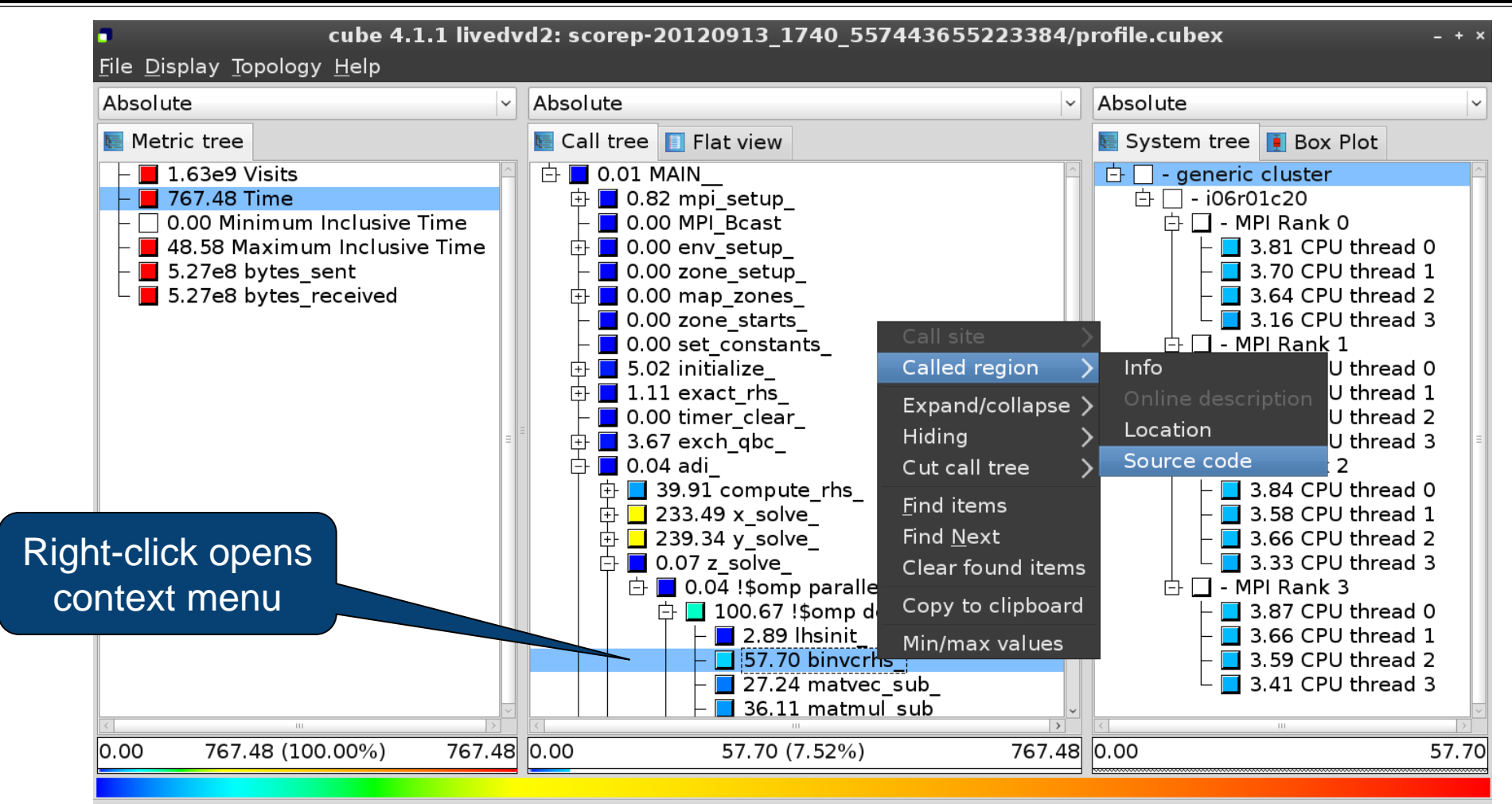

Shows the source code of the clicked item

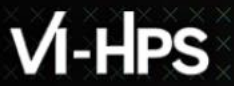

#### **Source-code view**

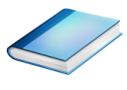

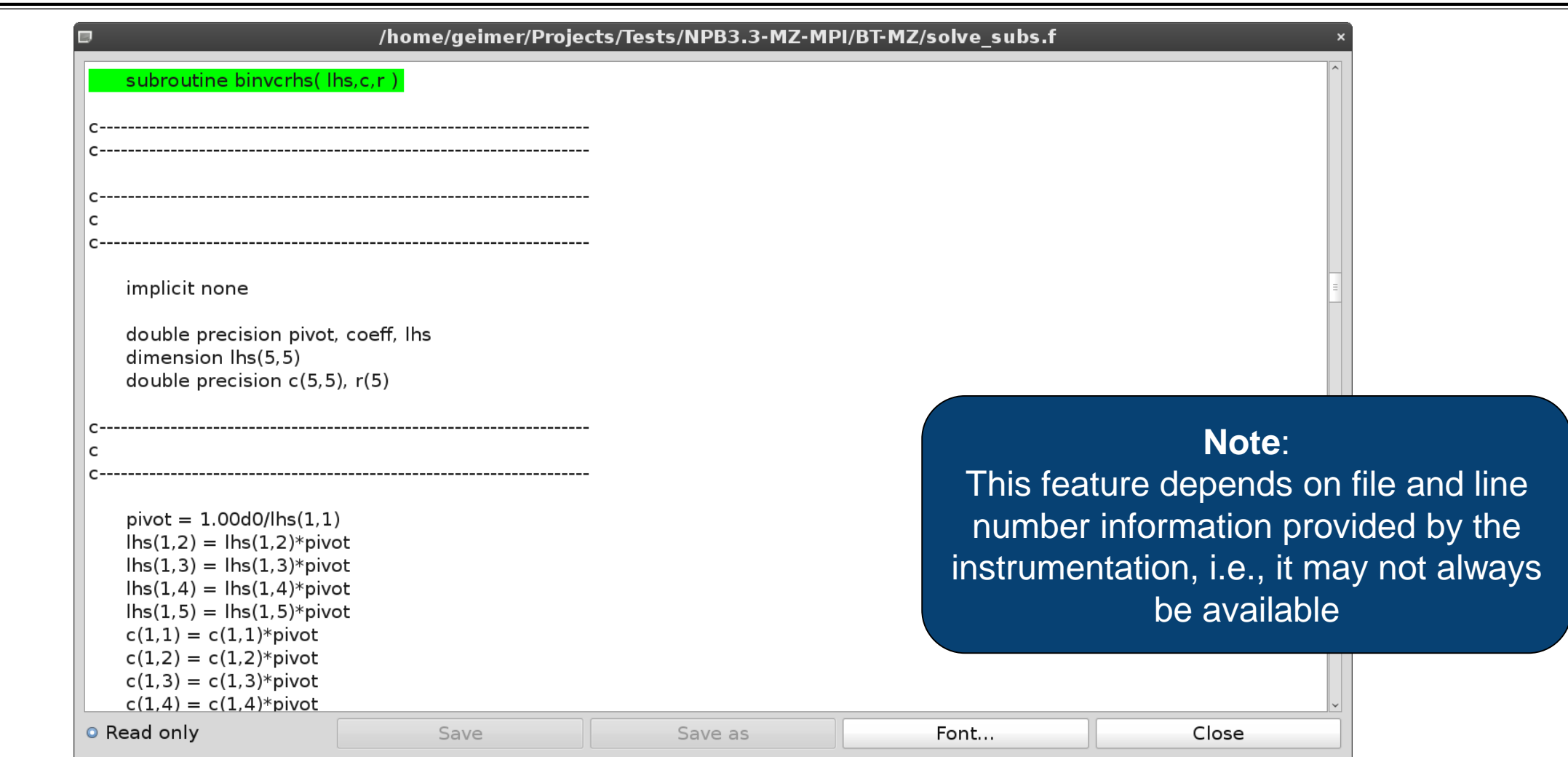

x x x x x x x x x x x x x x VIRTUAL INSTITUTE – HIGH PRODUCTIVITY SUPERCOMPUTING

#### **Flat profile view**

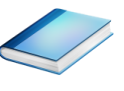

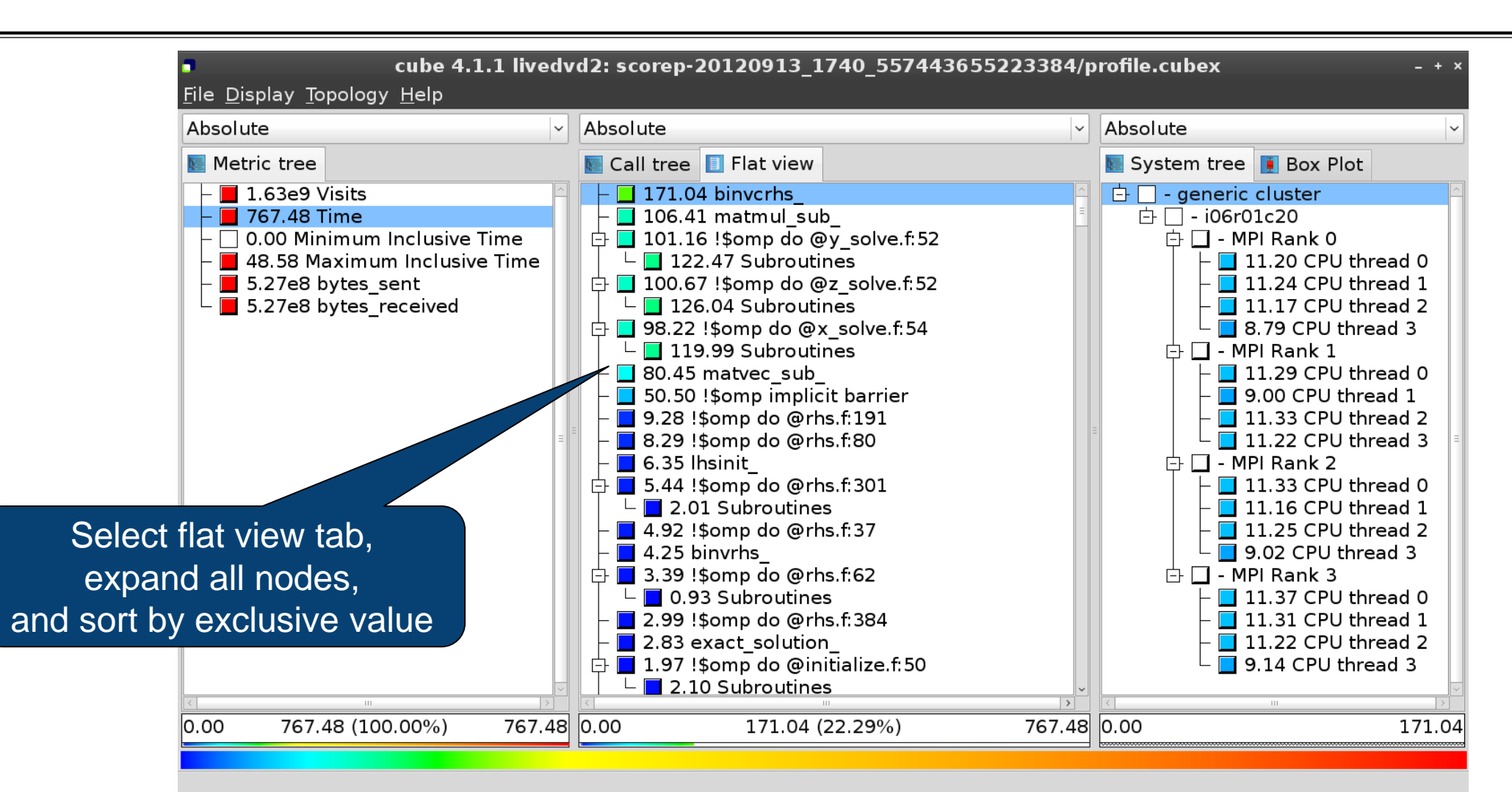

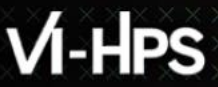

 $\times\times\times\times\times\times\times\times$ WRTUAL INSTITUTE  $\times$  HIGH PRODUCTIVITY SUPERCOMPUTING

#### **Box plot view**

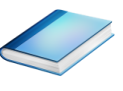

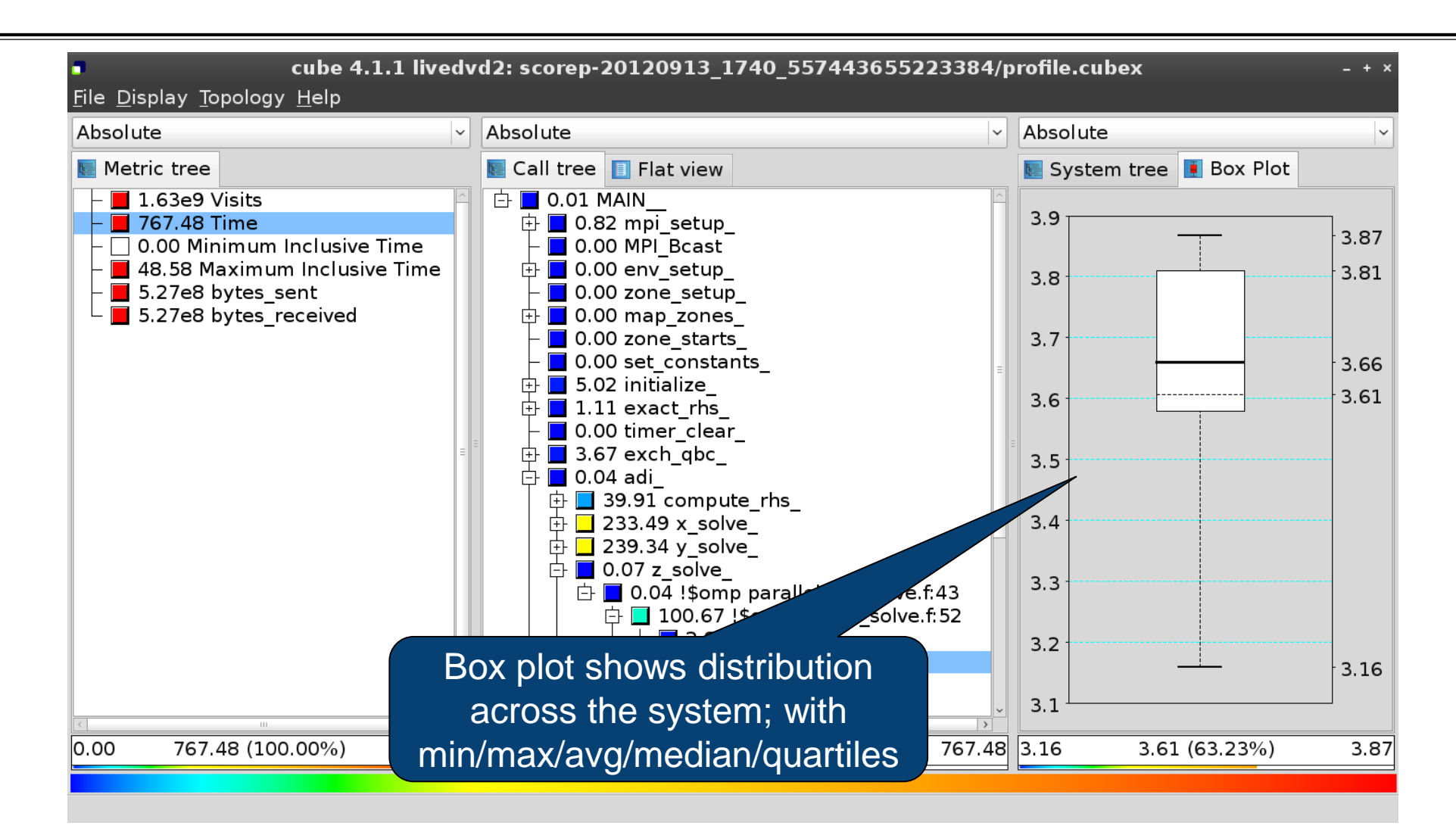

 $\times\times\times\times\times\times\times\times$ WRTUAL ANSTITUTE  $\times$  HIGH PRODUCTIVITY SUPERCOMPUTING

#### **Alternative display modes**

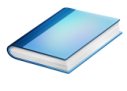

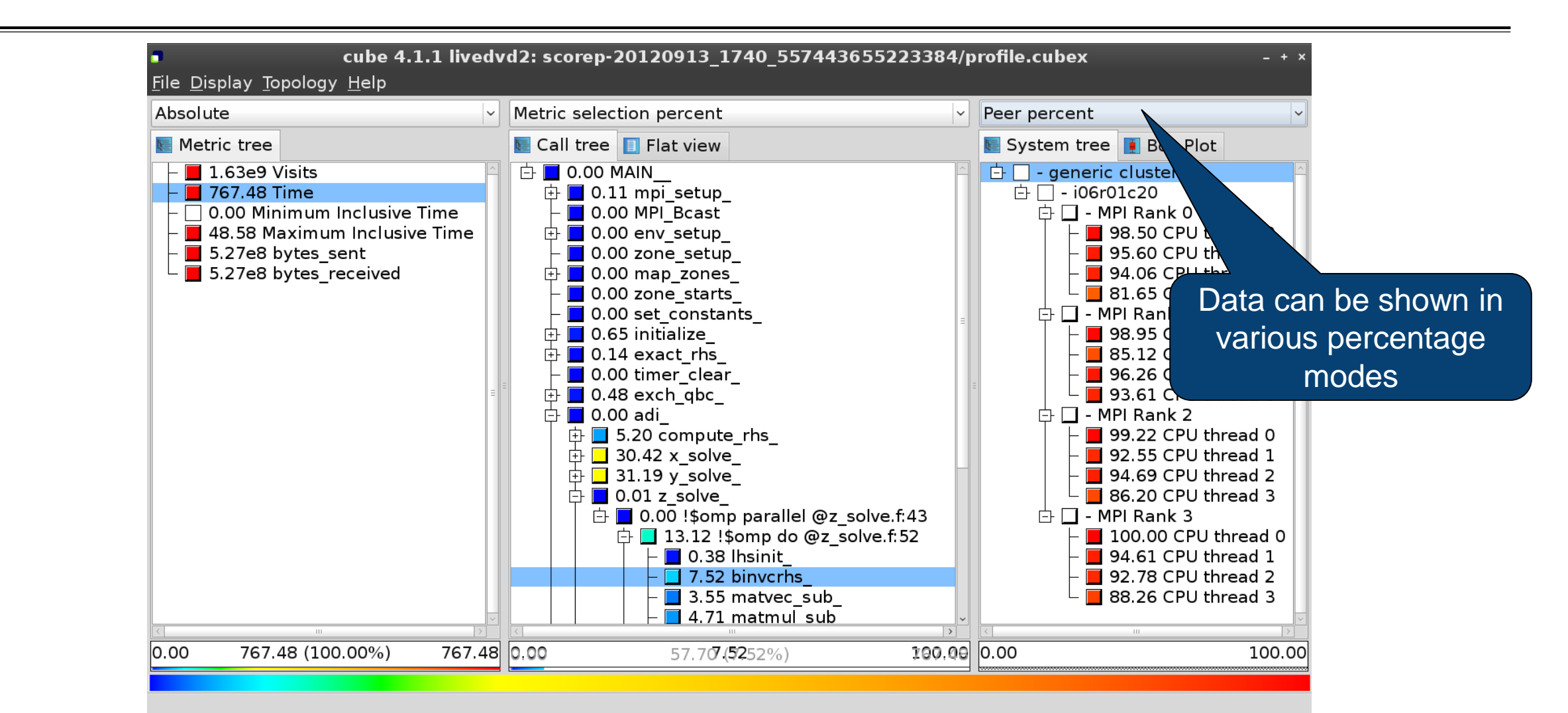

#### **Important display modes**

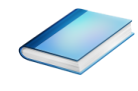

- Absolute
	- Absolute value shown in seconds/bytes/counts
- **Selection percent** 
	- Value shown as percentage w.r.t. the selected node "on the left" (metric/call path)
- Peer percent (system tree only)
	- Value shown as percentage relative to the maximum peer value

#### **Multiple selection**

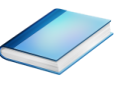

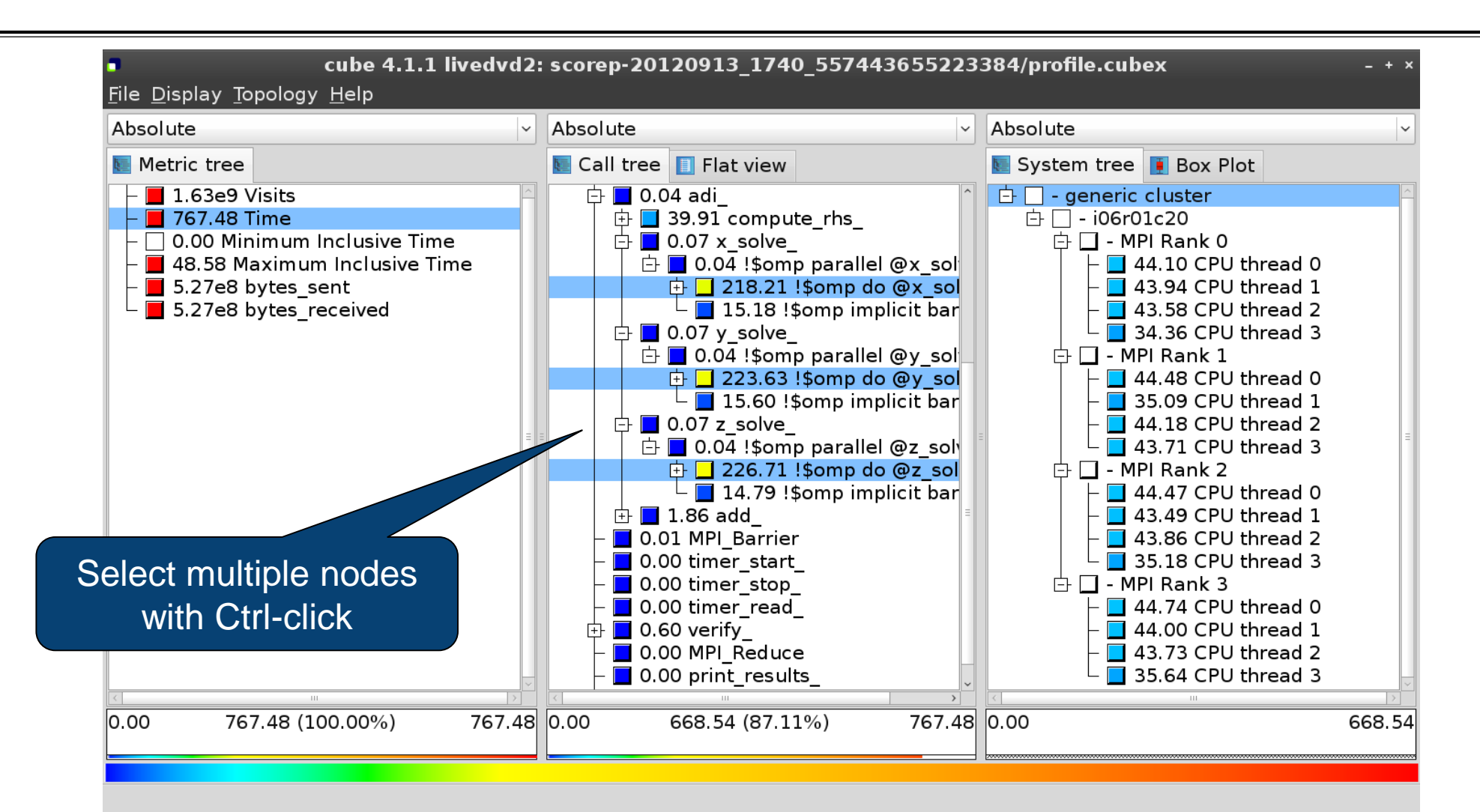

**xxxxxxxxxxxxxxxxxxxxxxxxxxxxx x x x x x x x x x x x x x**  $X$  $X$  $X$  $X$  $X$  $X$  $X$  $X$  $N$ RTUAL $N$ NSTITUTE $*$   $N$  HIGH PRODUCTIVITY SUPERCOMPUTING

#### **Context-sensitive help**

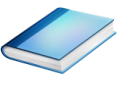

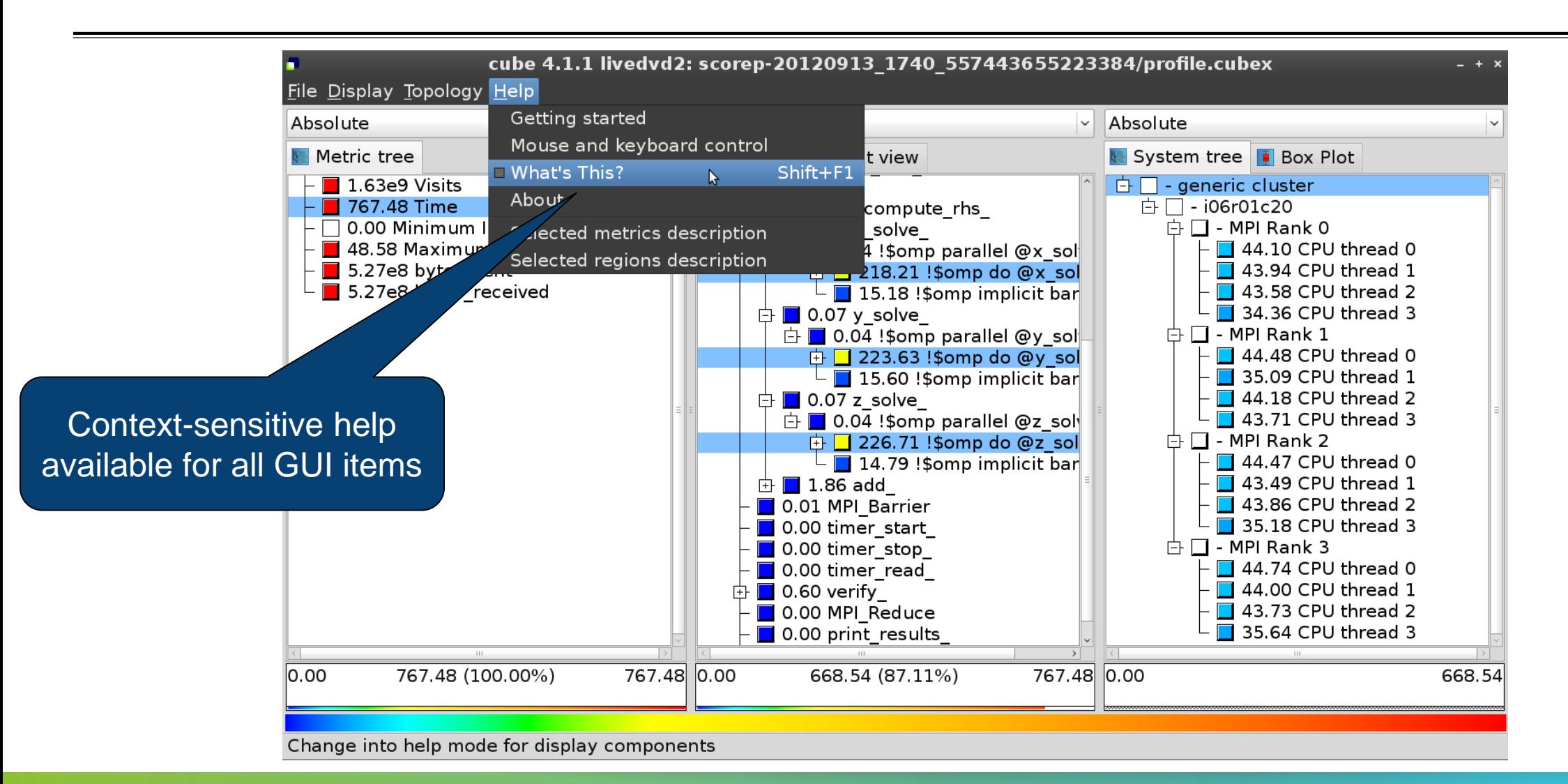

#### **Derived metrics**

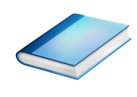

Derived metrics are defined using CubePL expressions, e.g.:

#### **metric::time(i)/metric::visits(e)**

- Values of derived metrics are not stored, but calculated on-the-fly
- Types of derived metrics:
	- Prederived: evaluation of the CubePL expression is performed before aggregation
	- Postderived: evaluation of the CubePL expression is performed after aggregation
- Examples:
	- "Average execution time": Postderived metric with expression

#### **metric::time(i)/metric::visits(e)**

 "Number of FLOP per second": Postderived metric with expression **metric::FLOP()/metric::time()**

#### **Derived metrics in Cube GUI**

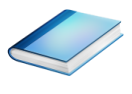

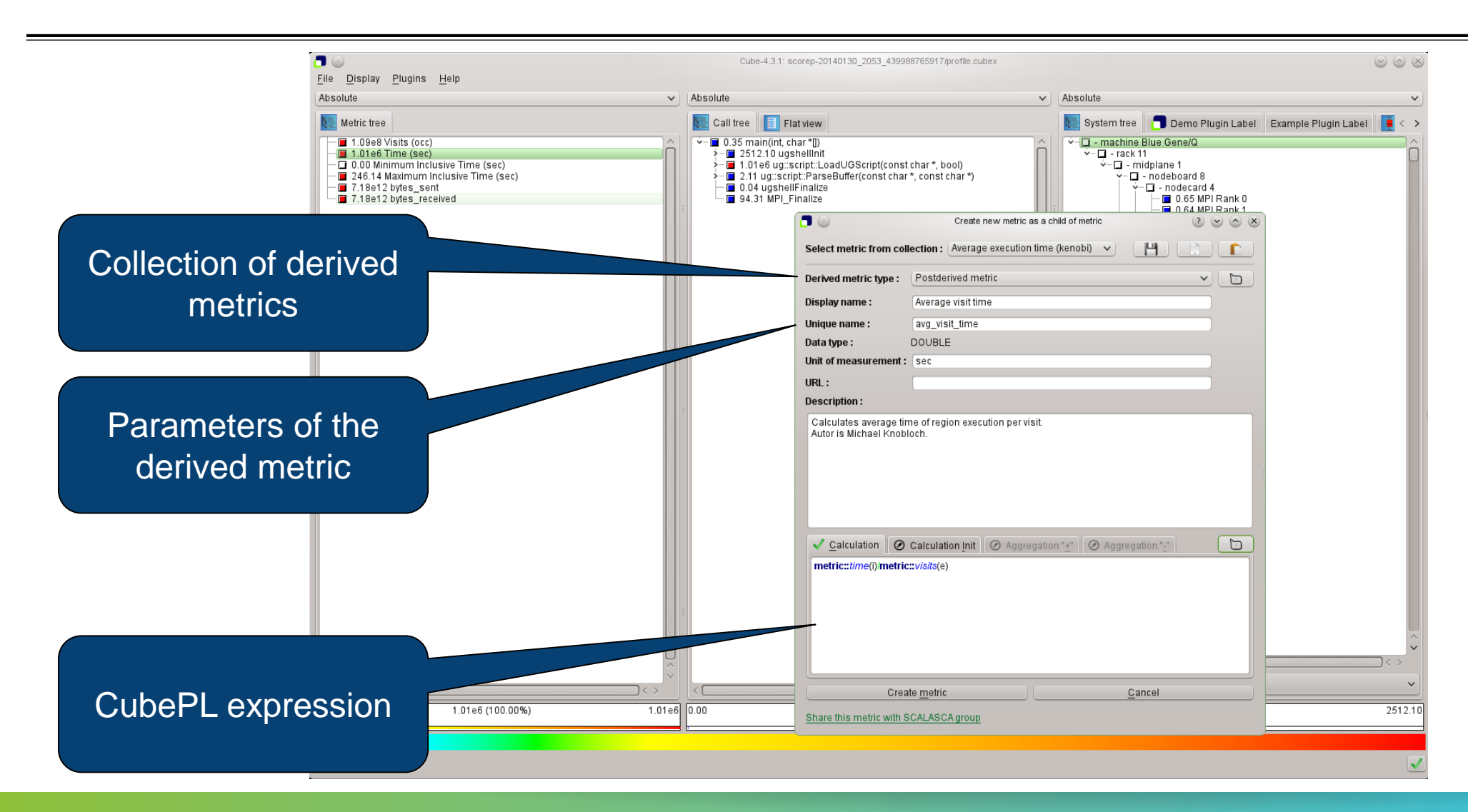

#### **Example: FLOPS based on PAPI\_FP\_OPS and time**

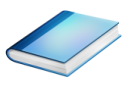

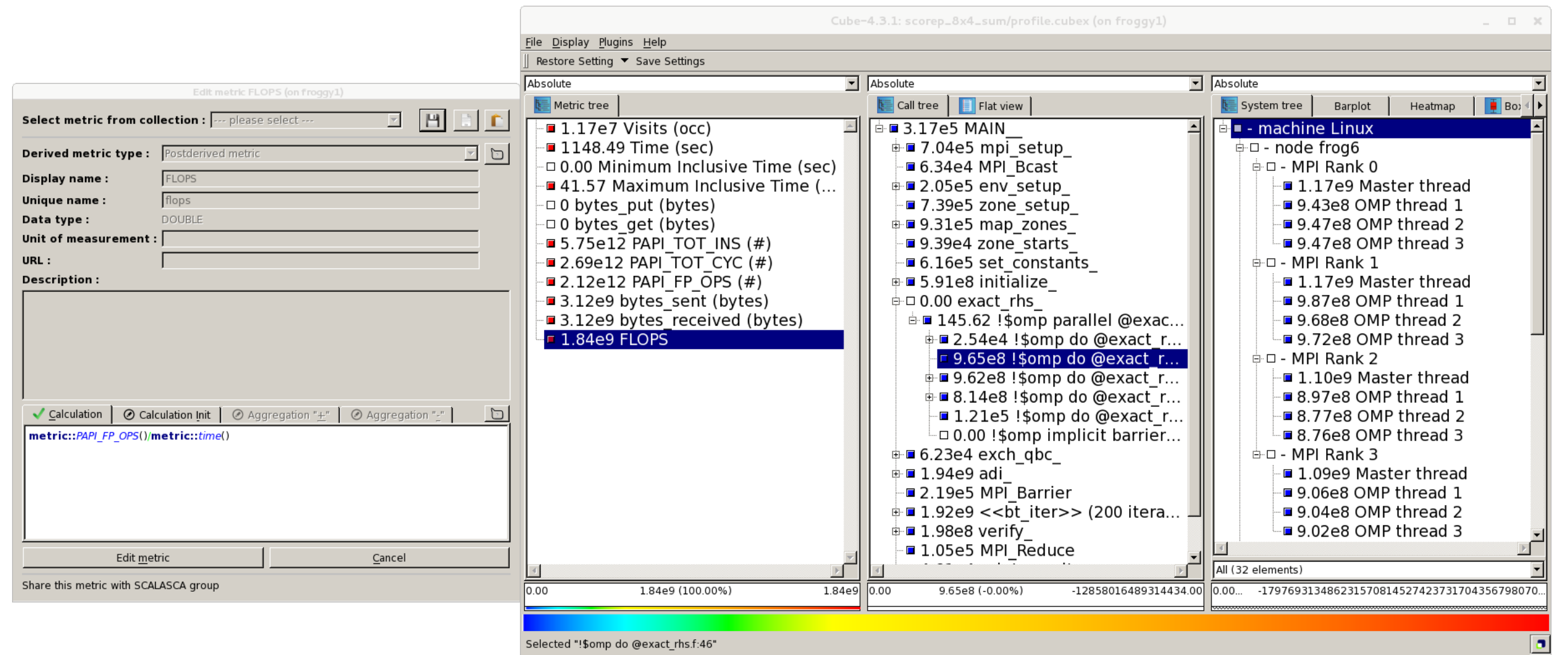

'Selected "!\$omp do @exact\_rhs.f:46

#### **Iteration profiling**

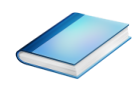

Show time dependent behavior by "unrolling" iterations

#### Preparations:

Mark loop body by using Score-P instrumentation API in your source code

```
SCOREP_USER_REGION_DEFINE( scorep_bt_loop )
SCOREP USER REGION BEGIN( scorep bt loop, "<< bt iter>>", SCOREP USER REGION TYPE DYNAMIC
SCOREP_USER_REGION_END( scorep_bt_loop )
```
- Result in the Cube profile:
	- **Iterations shown as separate call trees**
	- Useful for checking results for specific iterations

or

- Select your user-instrumented region and mark it as loop
- Choose "Hide iterations"
- $\triangleright$  View the Barplot statistics or the (thread x iterations) Heatmap

#### **Iteration profiling: Barplot**

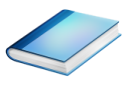

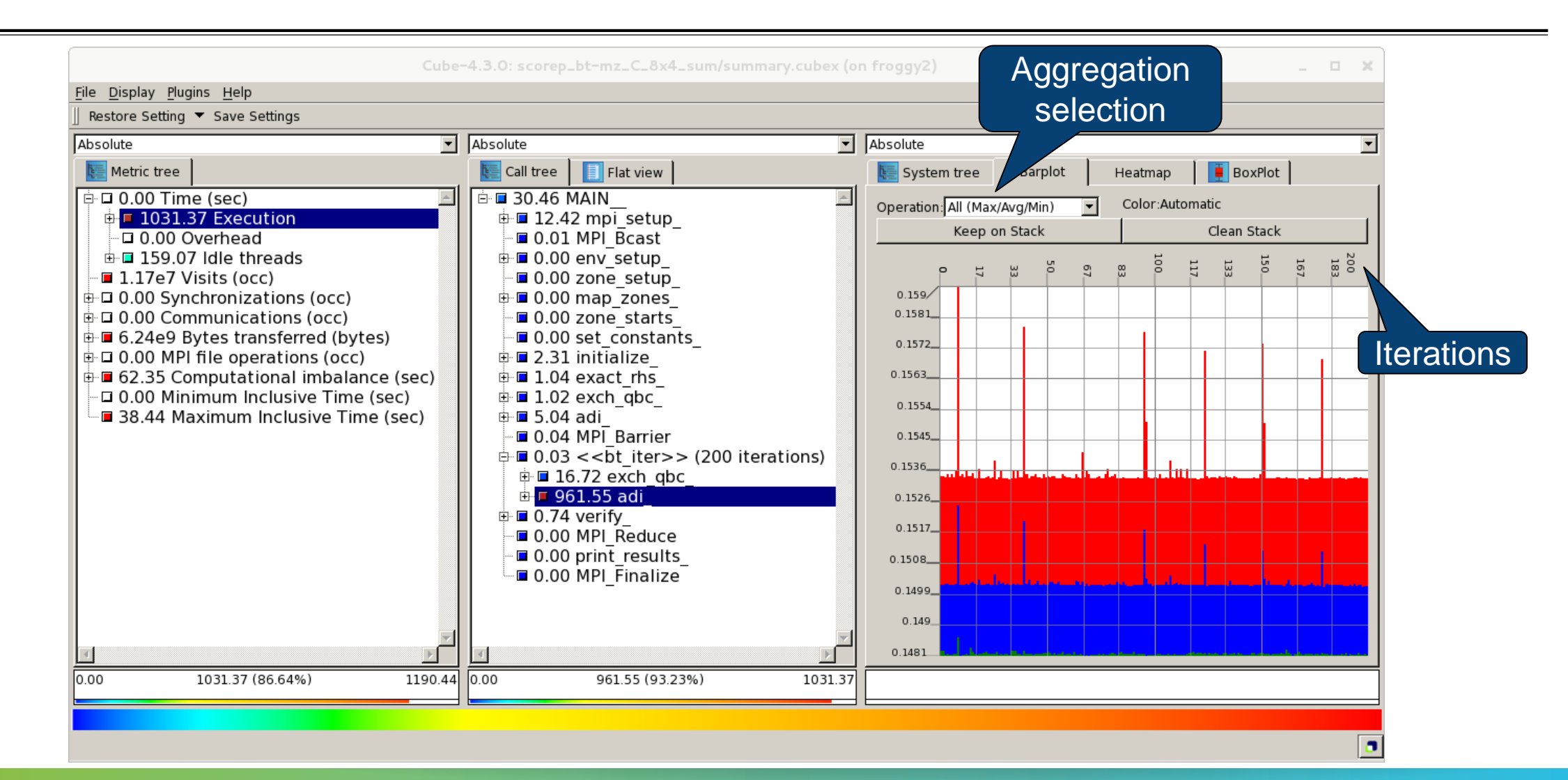

#### **Iteration profiling: Heatmap**

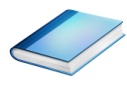

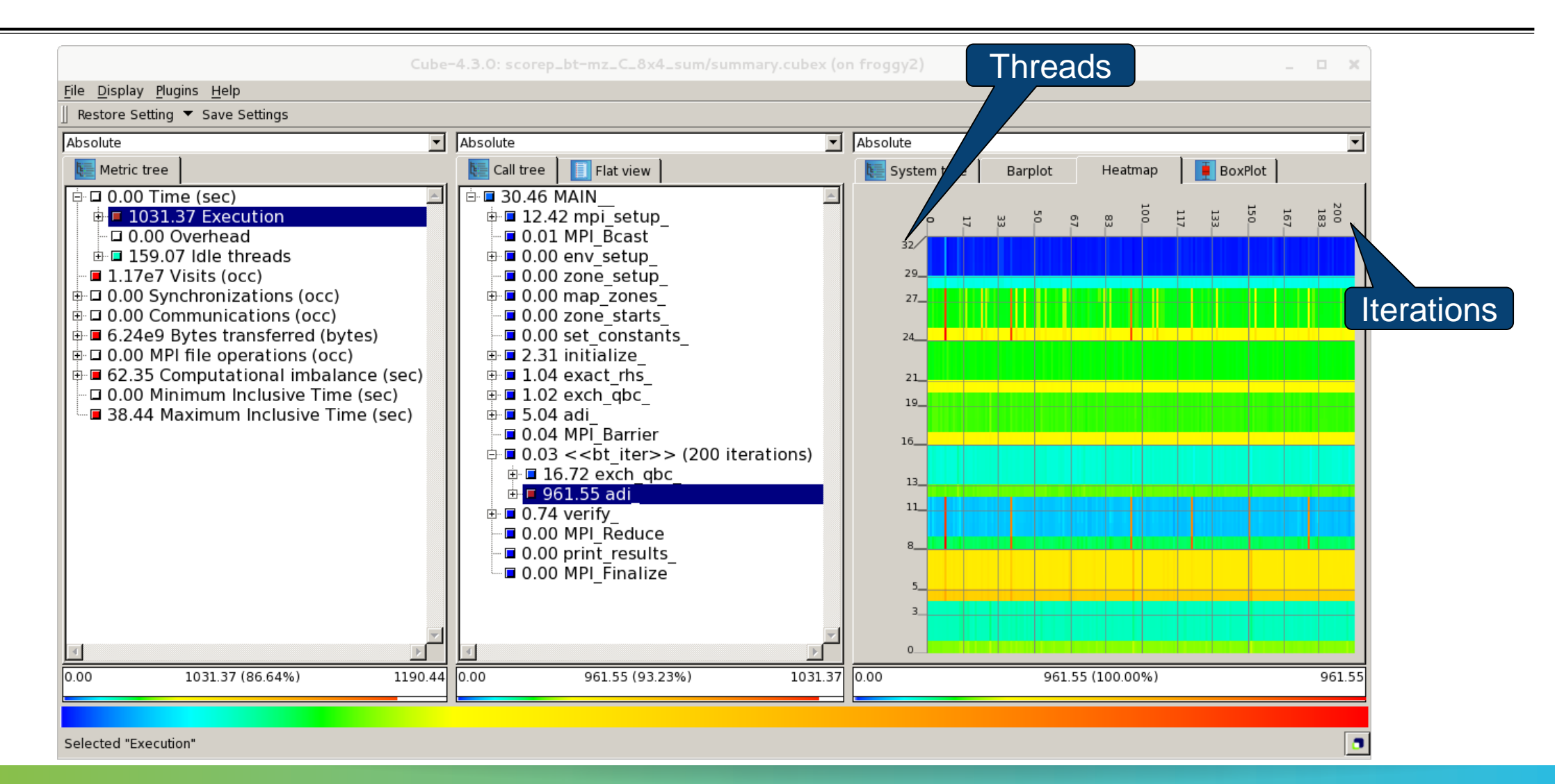

#### **CUBE algebra utilities**

#### Extracting solver sub-tree from analysis report

% cube cut -r '<<ITERATION>>' scorep bt-mz C 16x8 sum/profile.cubex Writing cut.cubex... done.

#### Calculating difference of two reports

% cube diff scorep bt-mz C 16x8 sum/profile.cubex cut.cubex Writing diff.cubex... done.

- Additional utilities for merging, calculating mean, etc.
- Default output of cube\_*utility* is a new report *utility*.cubex
- **Further utilities for report scoring & statistics**
- Run utility with  $\Delta$ -h' (or no arguments) for brief usage info

#### **Square sneak preview**

- Scalasca provides *square* to facilitate analysis report exploration
	- square = scalasca –examine [OPTIONS] ( ./scorep\_expt\_sum | ./profile.cubex )
- Processes intermediate .cubex files produced by Score-P and Scout
	- profile.cubex -> summary.cubex
	- $\blacksquare$  scout.cubex  $\rightarrow$  trace.cubex
- and (optionally) starts CUBE GUI with the post-processed file
	- containing additional derived metrics and metric hierarchies

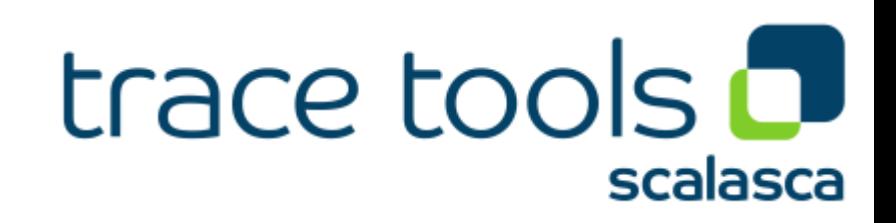

#### **Cube: Further information**

- Parallel program analysis report exploration tools
	- **EXTER 1** Libraries for Cube report reading & writing
	- Algebra utilities for report processing
	- GUI for interactive analysis exploration
- Available under 3-clause BSD open-source license
- Documentation & sources:
	- http://www.scalasca.org
- User guide also part of installation:
	- <prefix>/share/doc/CubeGuide.pdf
- Contact:
	- mailto: scalasca@fz-juelich.de

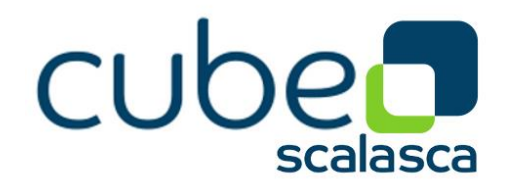

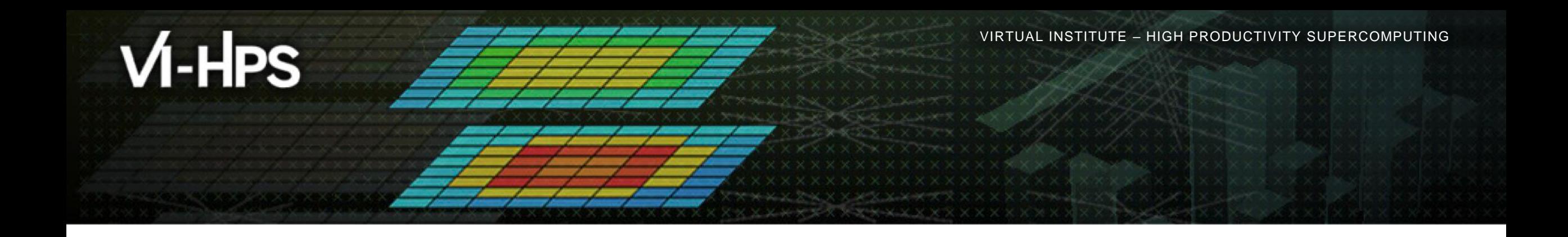

# **Score-P/CUBE case study HemeLB**

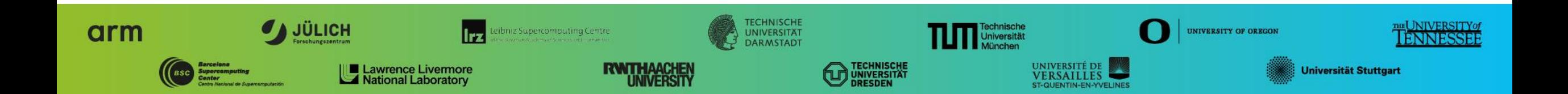

### **HemeLB (SuperMUC-NG: no GPUs)**

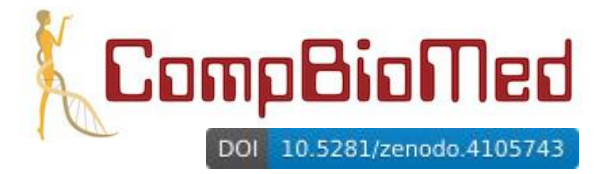

- 3D macroscopic blood flow in human arterial system developed by UC London (UK)
	- lattice-Boltzmann method tracking fluid particles on a lattice grid with complex boundary conditions
	- exascale flagship application of EU H2020 HPC Centre of Excellence for Computational Biomedicine
- HemeLB open-source code and test case: www.hemelb.org
	- C++ parallelized with MPI [+ CUDA unused]
		- Intel Studio 2019u4 compiler and MPI library (v19.0.4.243)
		- configured with 2 'reader' processes (intermediate MPI file writing disabled)
		- MPI-3 shared-memory model employed within compute nodes to reduce memory requirements when distributing lattice blocks from reader processes
	- Focus of analysis 5,000 time-step (500µs) simulation of cerebrovascular "circle of Willis" geometry
		- 6.4µm lattice resolution (21.15 GiB): 10,154,448,502 lattice sites
- Executed on *SuperMUC-NG* Lenovo ThinkSystem SD650 (LRZ):
	- 2x 24-core Intel Xeon Platinum 8174 ('Skylake') @ 3.1GHz
	- 48 MPI processes/node, 6452 (of 6480) compute nodes: 309,696 MPI processes
	- 190x speed-up from 864 cores: 80% scaling efficiency to over 100,000 cores

#### ⇒ *Identification & quantification of impact of load balance and its variation*

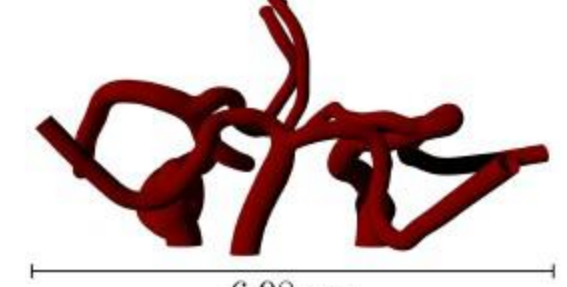

 $X \times \times \times$ WRTUAL ANSTITUTE  $\times$  HIGH PRODUCTIVITY SUPERCOMPUTING

#### **HemeLB@SNG strong scaling of FOA** *RunSimulation*

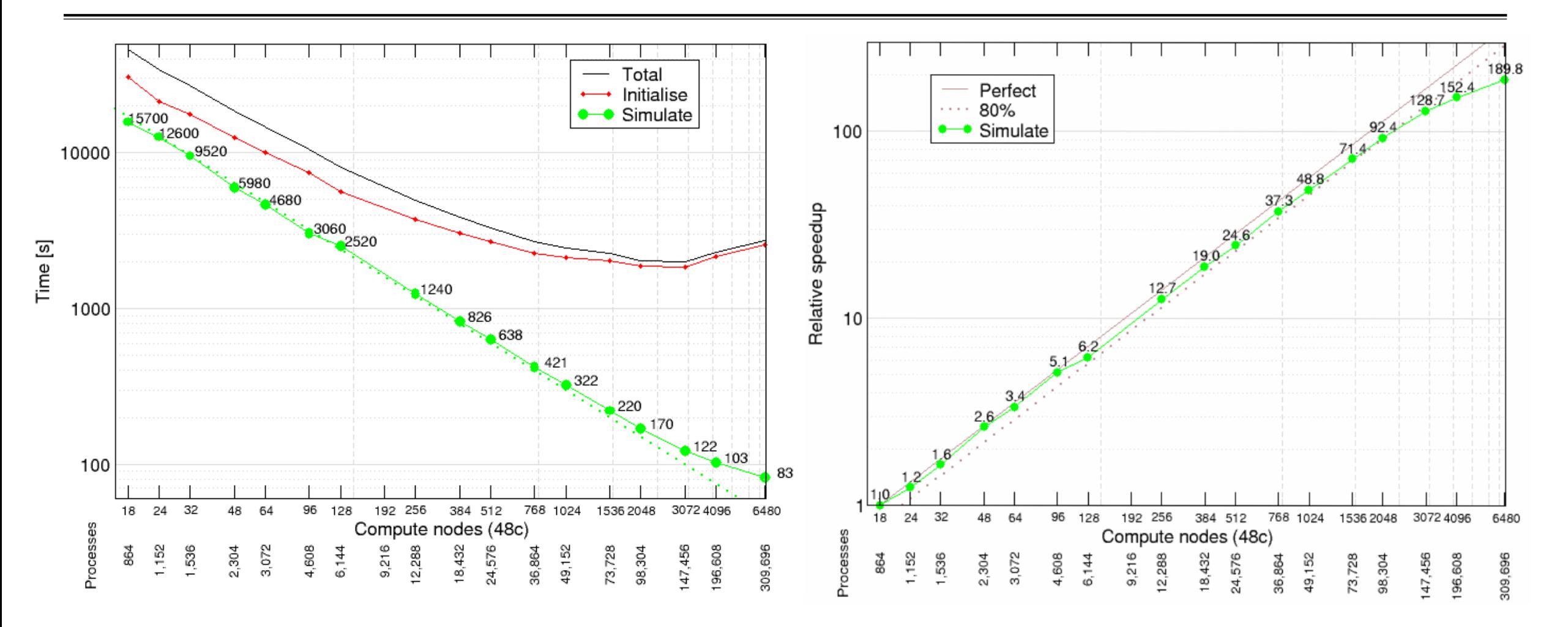

[Execution of 9,216 processes on 192 compute nodes not possible due to insufficient compute nodes with adequate memory in 'fat' partition (768 GiB vs. regular 96 GiB node memory]

#### **HemeLB@SNG strong scaling efficiency of FOA** *RunSimulation*

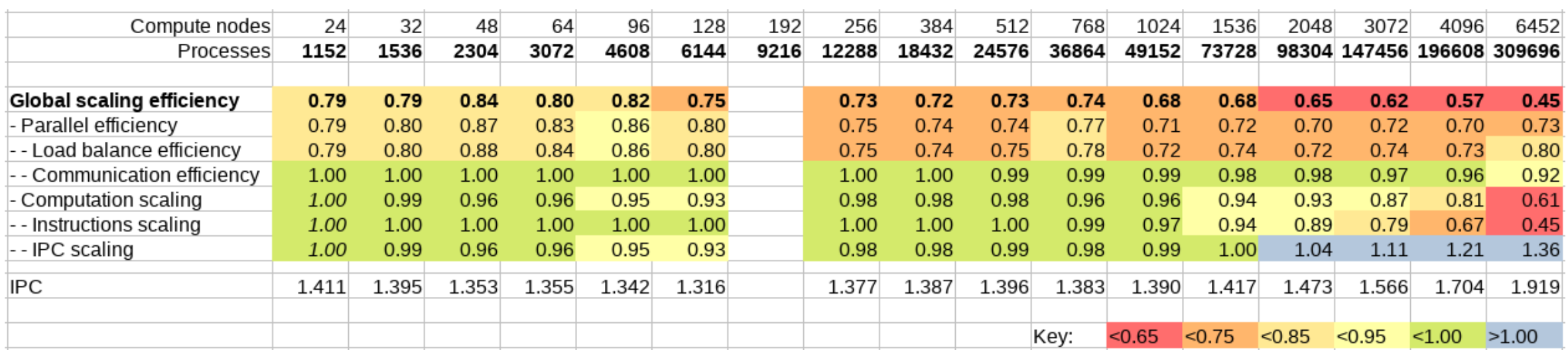

Global scaling efficiency fairly good around 80%, before degrading at larger scales

- Parallel efficiency deteriorating following Load balance efficiency
	- Communication efficiency excellent throughout
- Computation scaling (relative to 1152 processes) very good except at largest scale
- Degradation of Instructions scaling partially compensated by improving IPC scaling [POP CoE scaling efficiency model: www.pop-coe.eu]

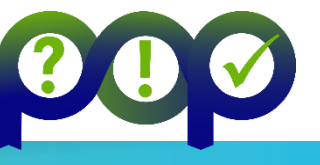

#### **Initial tree presentation: Time of MPI\_Gather per MPI process**

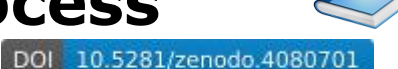

CubeGUI-4.5.0: scorep\_hemehack\_13824\_sum.IPCX\summary.cubex  $\Box$  $\times$ File Display Plugins Help Absolute  $\vee$  Absolute  $\vee$  Absolute  $\frac{S}{S}$ Metric tree **Call tree** Flat view System tree is Statistics C Sunburst v a - machine SuperMUC-NG (Intel+IMP)  $\vee$   $\Box$  17.31 hemehack.scorep-trace 7.13e7 Time (sec) View 2.04e9 Visits (occ)  $\vee$  2.09 main  $\vee$   $\Box$  - switch i07opa 5.40e14 Bytes transferred (bytes) □ 0.82 MPI Initialized  $\vee$   $\square$  - node i07r01c01s01.sng.lrz.de  $\Box$  0 MPI file operations (occ) 36495.62 MPI Init 56.14 MPI Rank 0 Topologies 553183.46 Computational imbalance (sec) 5.06e7 MEASUREMENT OF  $\Box$  0.00 MPI Rank 1  $\blacksquare$  2.72e17 PAPI TOT INS (#)  $\times$   $\Box$  181.61 RunSimulation  $\Box$  0.60 MPI Rank 2  $\blacksquare$  1.63e17 PAPI TOT CYC (#) 228.68 MPI Gather  $\Box$  0.00 MPI Rank 3 2.82e16 PAPI RES STL  $(\#)$  $\vee$  350.97 DoTimeStep 16.22 MPI Rank 4 5.43e16 CYCLE\_ACTIVITY:STALLS\_TOTAL (#)  $\vee$  3 1.04e7 HandleActors 0.00 MPI Rank 5 2.11e16 CYCLE\_ACTIVITY:STALLS\_MEM\_ANY (#) 1.02e7 MPI Waitall 11.01 MPI Rank 6 4198.07 MPI Irecv  $\Box$  0.00 MPI Rank 7 12757.64 MPI Isend  $\Box$  0.00 MPI Rank 8 57501.42 MPI Gather 0.00 MPI Rank 9  $\geq$  2147.51 Finalise 0.00 MPI Rank 10 > □ 87.83 ~ SimulationMaster 0.00 MPI Rank 11 23850.59 MPI Finalize 3.07 MPI Rank 12 0.00 MPI Rank 13 0.09 MPI Rank 14 0.00 MPI Rank 15 24.07 MPI Rank 16 0.00 MPI Rank 17 0.00 MPI Rank 18 0.00 MPI Rank 19 13.03 MPI Rank 20 0.00 MPI Rank 21 12.82 MPI Rank 22 0.00 MPI Rank 23 26.02 MPI Rank 24 0.00 MPI Rank 25 0.00 MPI Rank 26 0.00 MPI Rank 27 0.32 MPI Rank 28 All (13824 elements) 0.00 7.13e7 (100.00%) 7.13e7 0.00 57501.42 (0.08%)  $7.13e7$ 0.00 57501.42

#### **Topological presentation: STALLS\_MEM\_ANY for HandleActors**

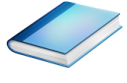

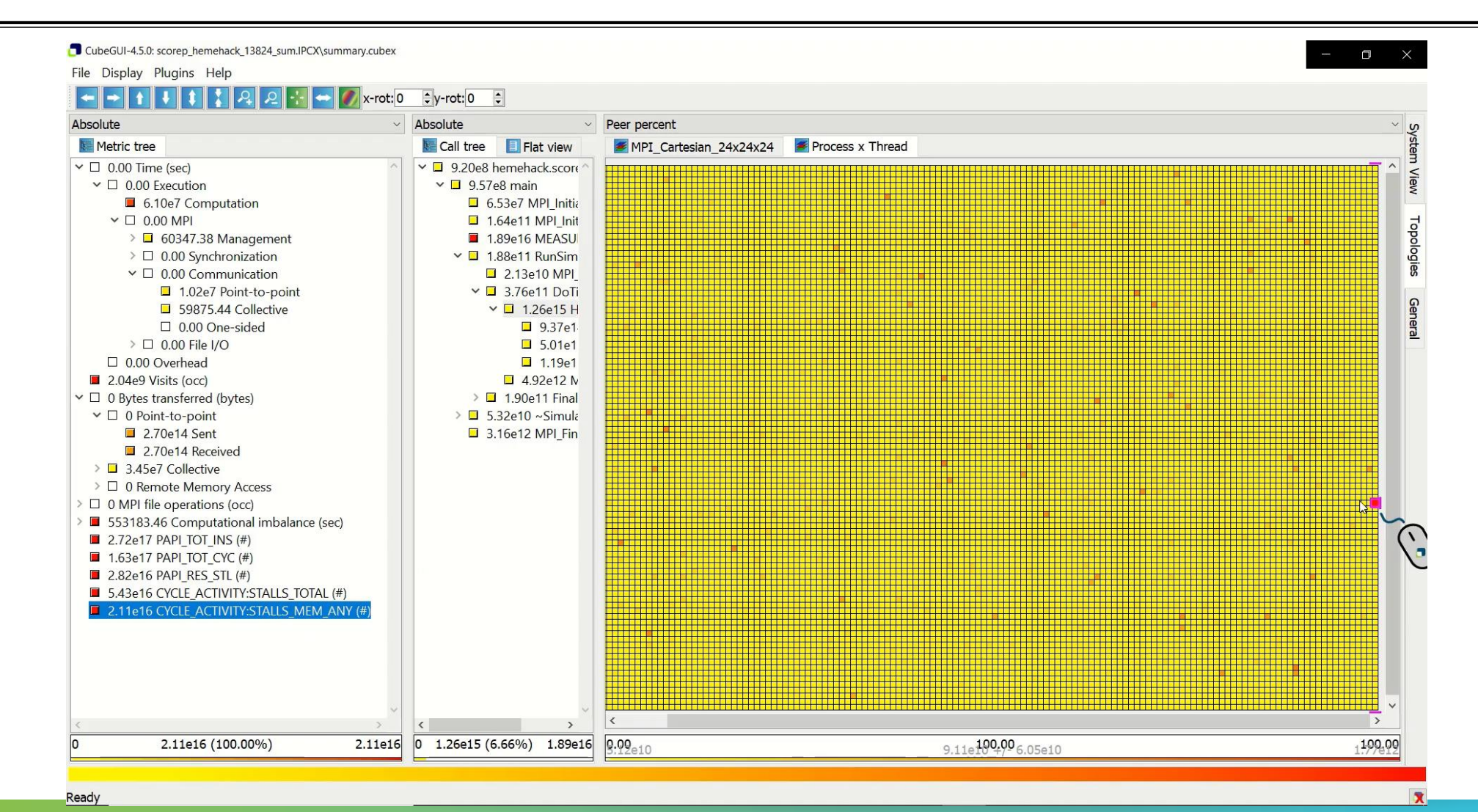

PARALLEL PERFORMANCE ANALYSIS USING SCALASCA (OXFORD, UK, 22-23 AUGUST 2023) 35

#### **Advisor: POP efficiency assessment for RunSimulation**

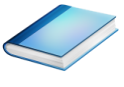

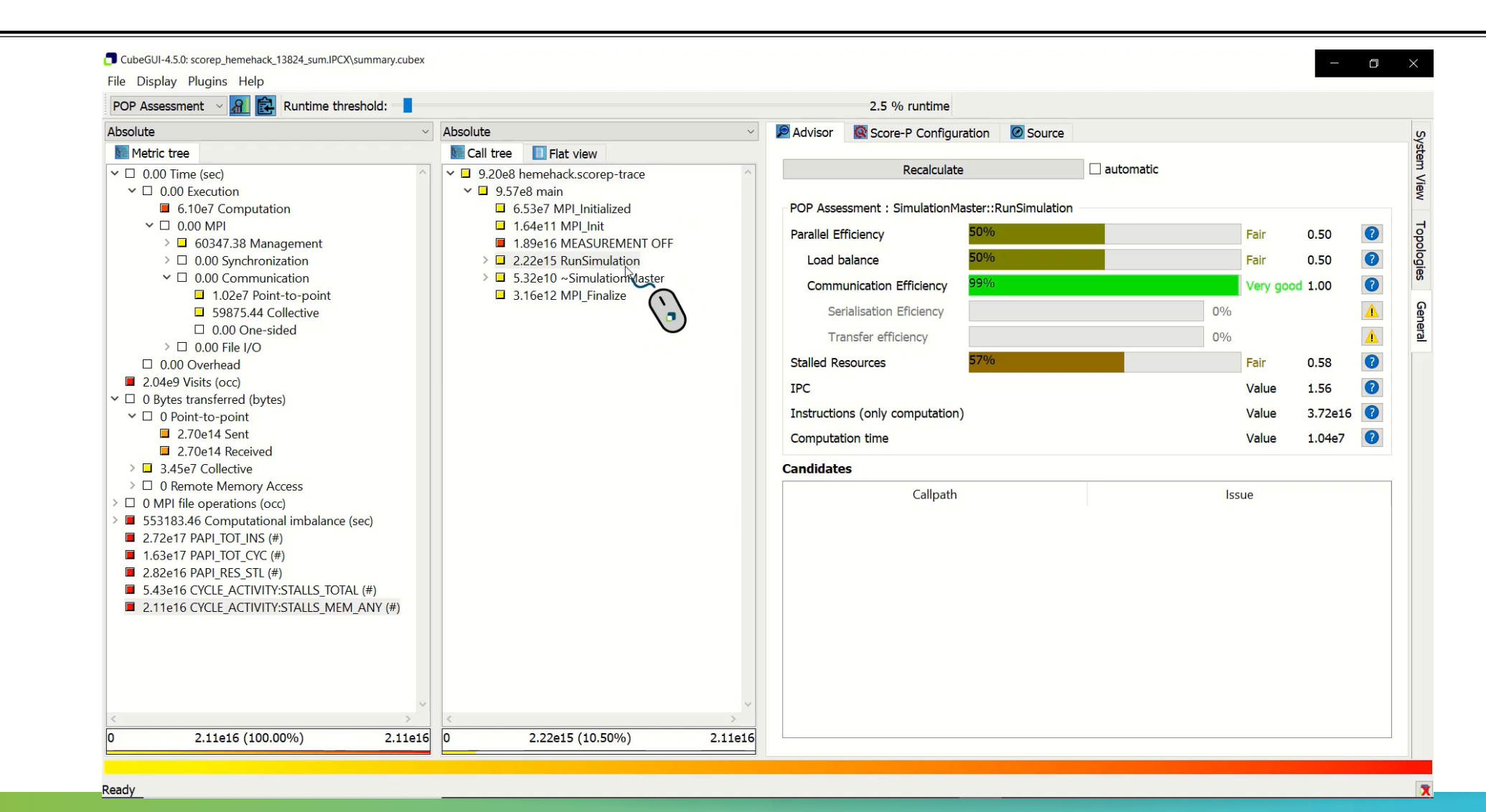

### **HemeLB (JUWELS-Volta)**

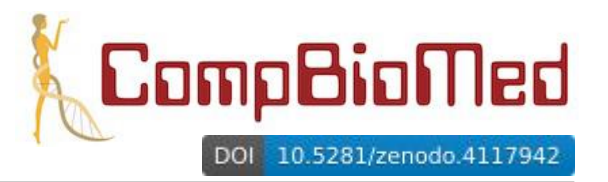

- 3D macroscopic blood flow in human arterial system developed by UC London (UK)
	- lattice-Boltzmann method tracking fluid particles on a lattice grid with complex boundary conditions
	- exascale flagship application of EU H2020 HPC Centre of Excellence for Computational Biomedicine
- HemeLB open-source code and test case: www.hemelb.org
	- $C++$  parallelized with MPI + CUDA (in development)
		- GCC/8.3.0 compiler, CUDA/10.1.105 and ParaStationMPI/5.4 library
		- configured with 2 'reader' processes and intermediate MPI file writing
		- rank 0 'monitor' process doesn't participate in simulation

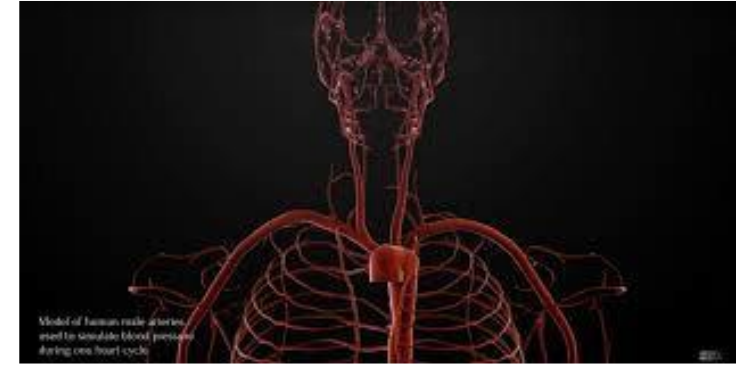

- Focus of analysis 2,000 time-step (each 100µs) simulation of CBM2019\_Arteries\_patched geometry
	- $-1.78$  GiB: 66,401,494 lattice sites, 1+38 iolets
- Executed on *JUWELS-Volta* (@JSC):
	- 2x 20-core Intel Xeon Platinum 8168 ('Skylake') CPUs + 4 Nvidia V100 'Volta' GPUs
	- 4\* MPI processes/node (one per GPU), 32 (of 56) compute nodes: 129 MPI processes

#### ⇒ *Identification & quantification of impact of load balance and its variation*

**XXXXXXXXXXX**  $\times$   $\times$  VIRTUAL INSTITUTE  $\times$  HIGH PRODUCTIVITY SUPERCOMPUTING

## **Tree: Time for asynch. CUDA kernels on separate CUDA streams**

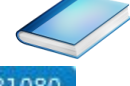

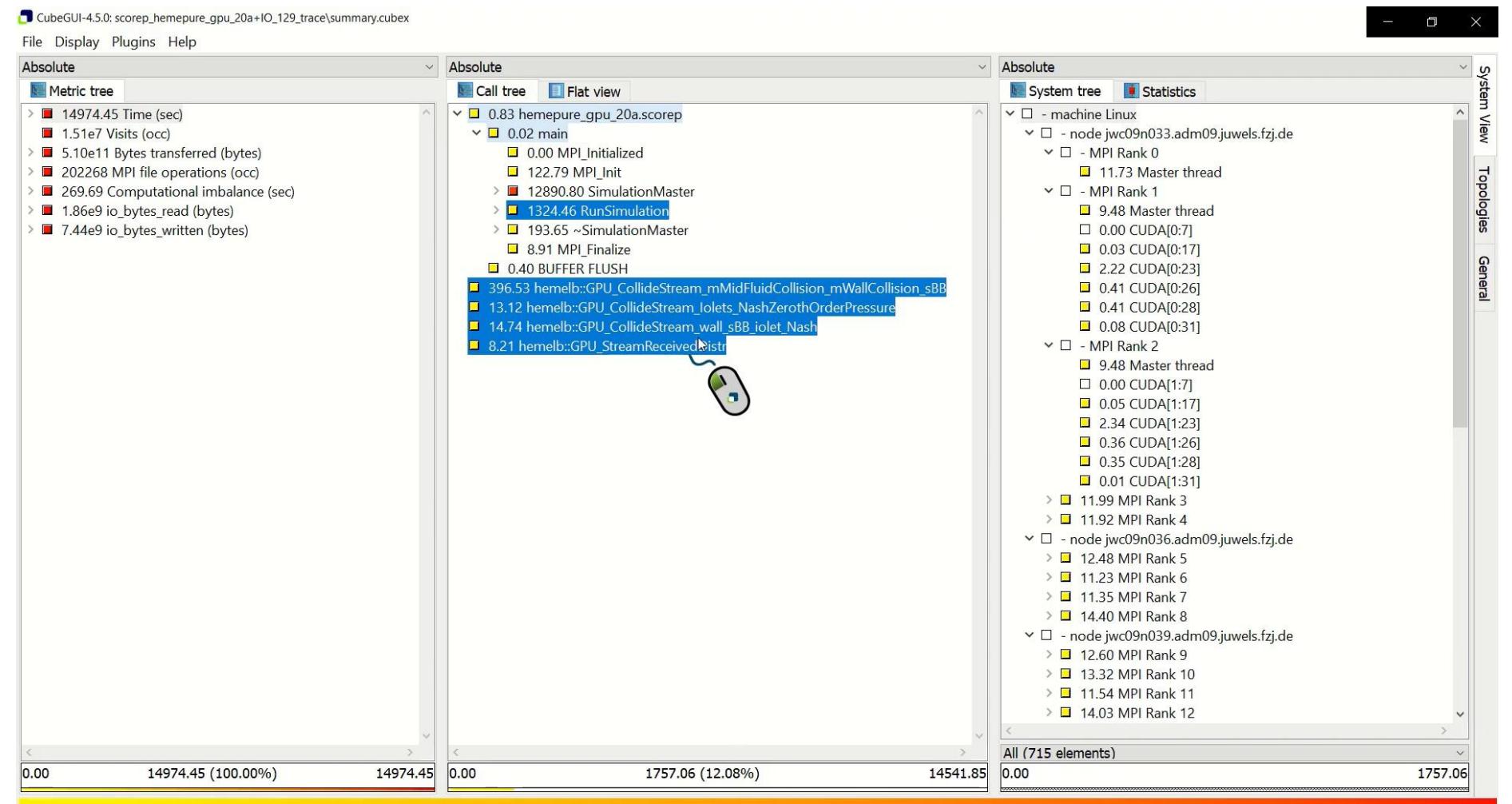

Ready

#### **Topo: Time for asynch. CUDA kernels on separate CUDA streams**

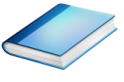

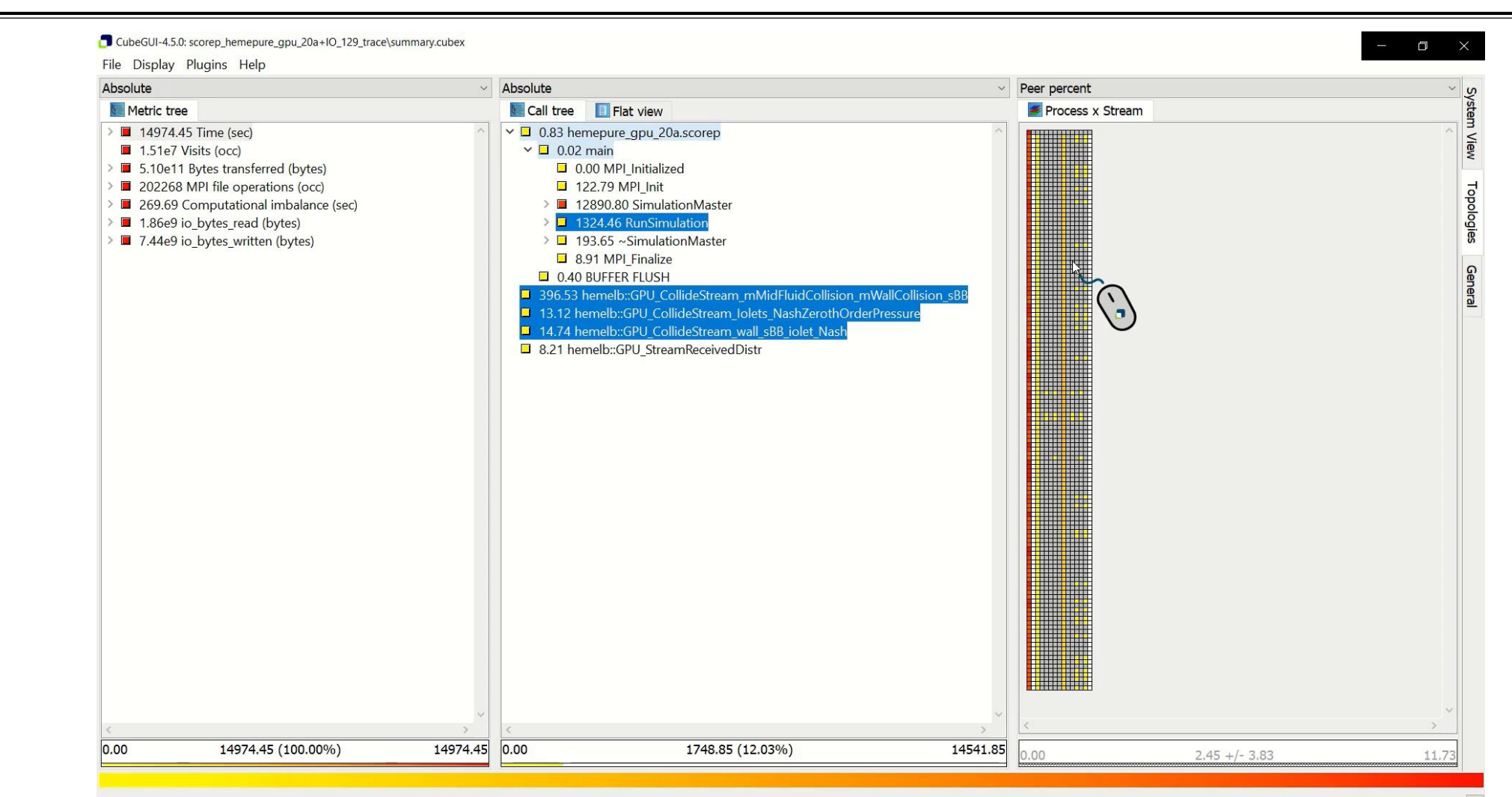

Ready

 $\times$ VIRTUAL INSTITUTE  $\times$  HIGH PRODUCTIVITY SUPERCOMPUTING

#### **Topo: Time for MPI file writing on CPU varies per MPI process**

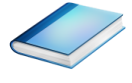

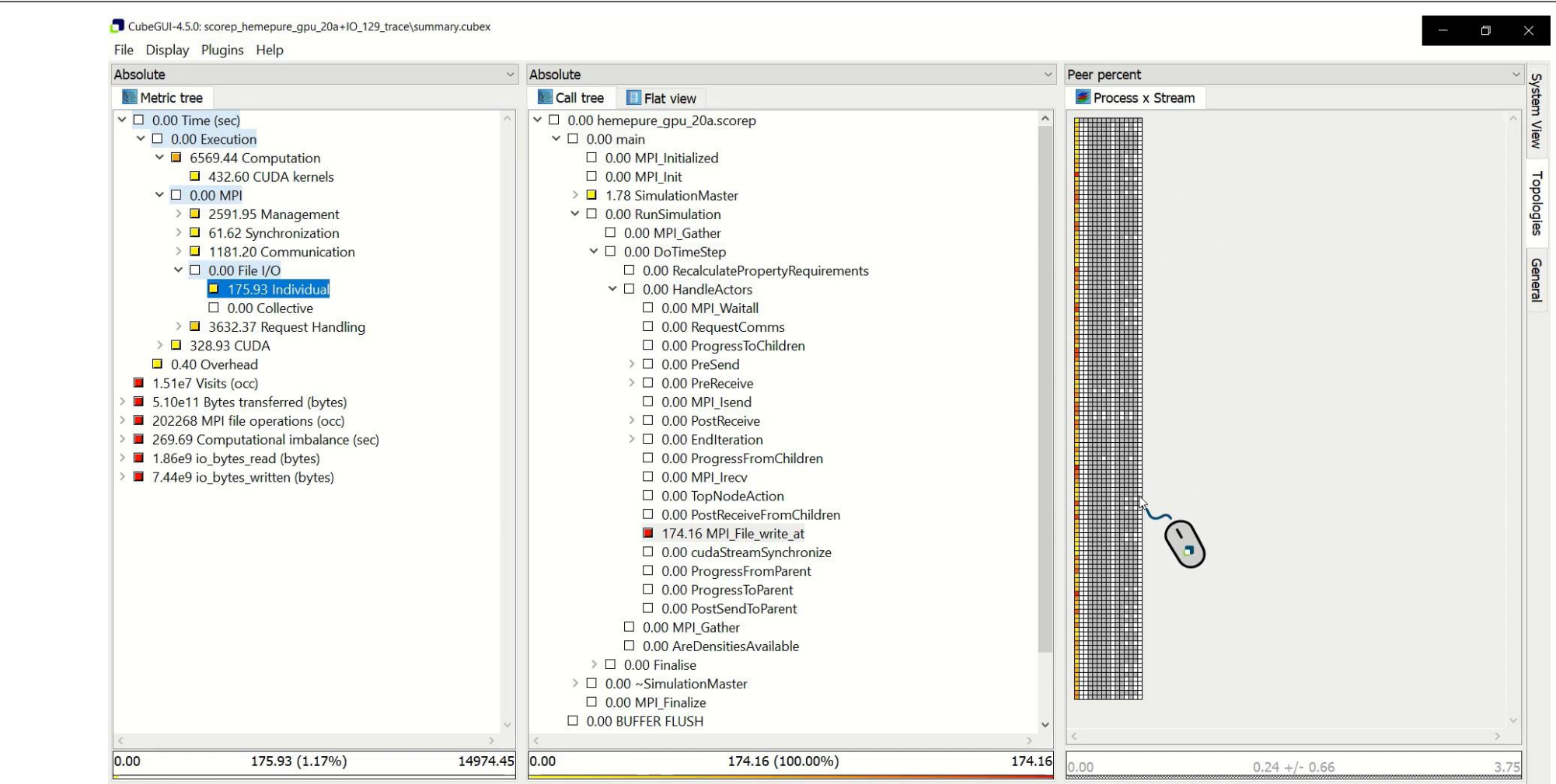

#### **Topo: Time for CUDA asynchronous memory copies is imbalanced**

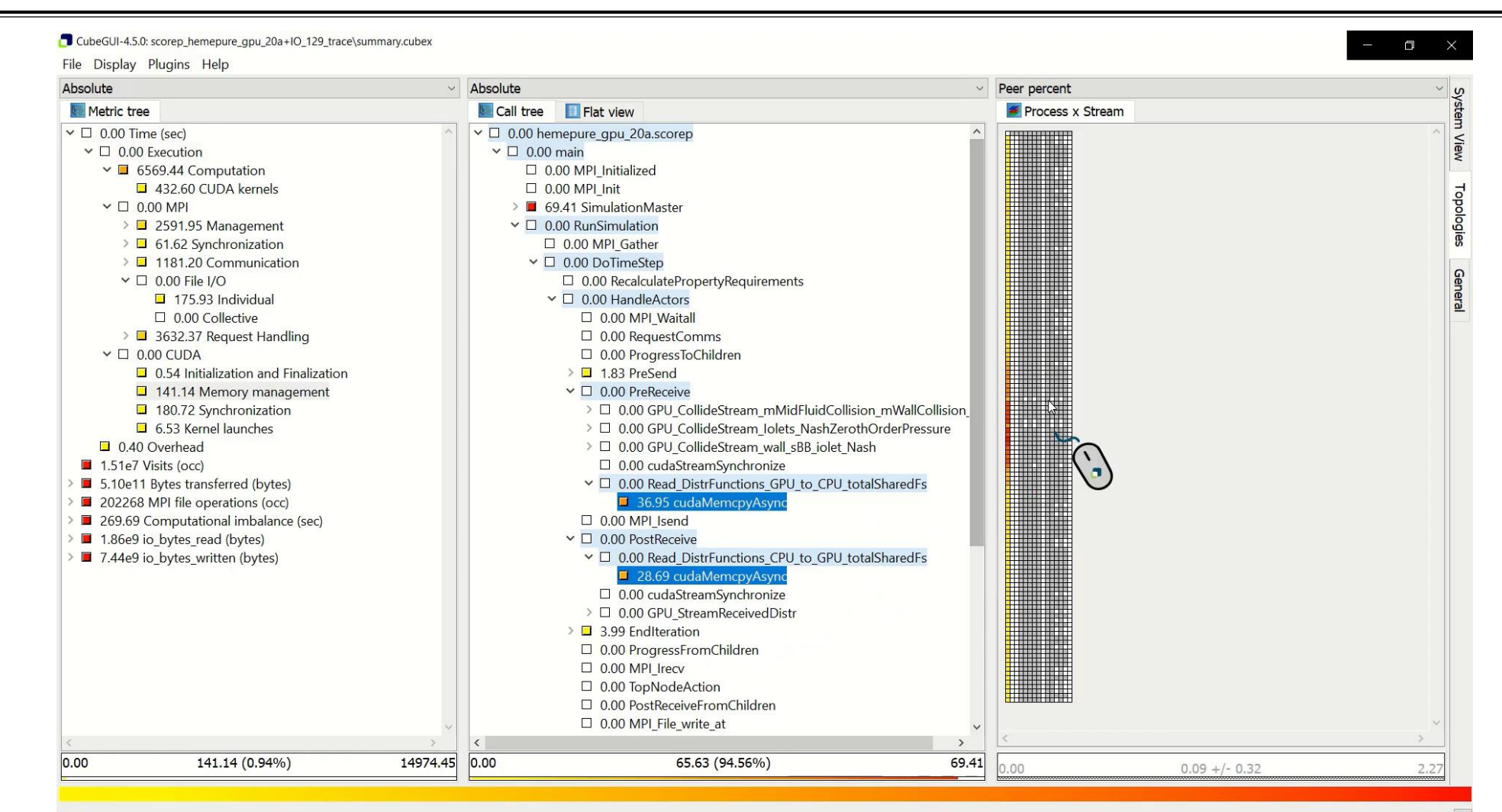

#### **HemeLB@JUWELS-Volta strong scaling of FOA** *RunSimulation*

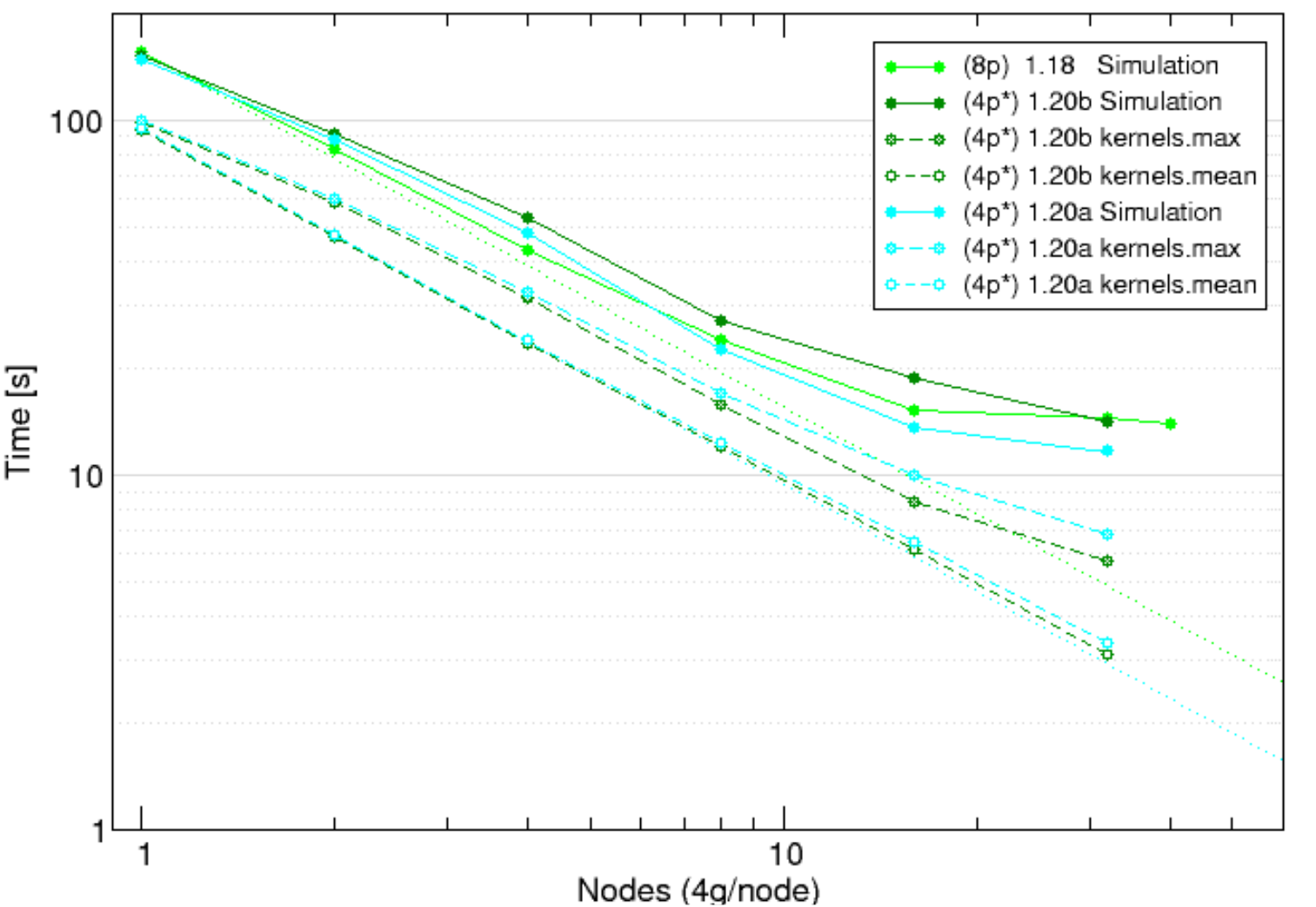

- Reference execution with 8ppn
	- multiple processes offloading GPU kernels generally unproductive
- Comparison of versions (4ppn) • v1.20a generally better
- Synchronous MPI file writing is the primary bottleneck
- CUDA kernels on GPUs
	- **Example 1 Figure 1 Figure 1 Figure 1 Figure 1 Figure 1 Figure 1 Figure 1 Figure 1 Figure 1 Figure 1 Figure 1 Figure 1 Figure 1 Figure 1 Figure 1 Figure 1 Figure 1 Figure 1 Figure 1 Figure 1 Figure 1 Figure 1 Figure 1 Figu** (therefore GPUs mostly idle)
	- **total kernel time scales very well** (0.93 scaling efficiency)
	- **· load balance deteriorates** (0.95 for single node, 0.50 for 32 nodes)

#### **HemeLB@JUWELS/Volta strong scaling efficiency of** *RunSimulation*

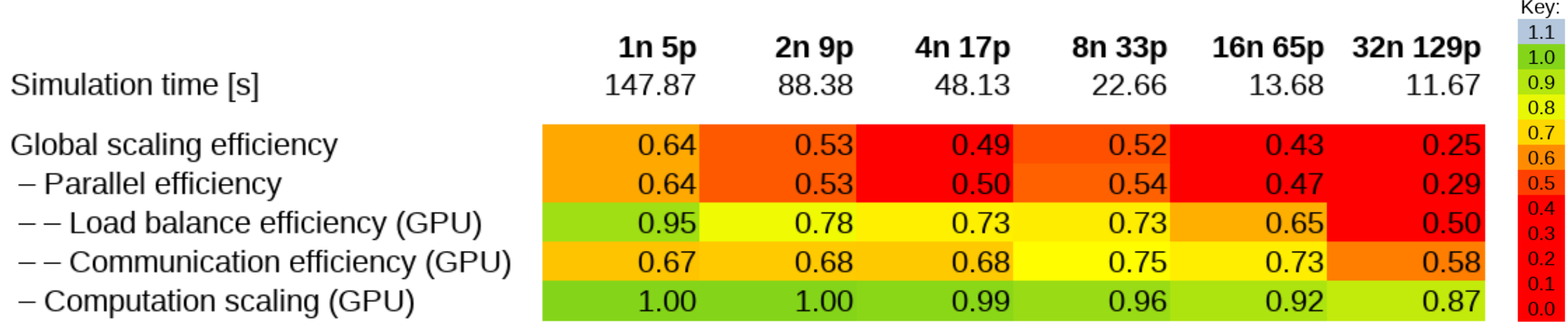

Only considering GPUs (ignoring all CPU cores, 90% of which are completely unused)

- Single (quad-GPU) node already suffers significant communication inefficiency
- includes MPI file writing, but doesn't degrade much as additional nodes are included
- **-Load balance of GPUs deteriorates progressively**
- GPU computation scaling remains reasonably good [POP CoE scaling efficiency model: www.pop-coe.eu]

#### **HemeLB@JUWELS-Volta strong scaling of FOA** *RunSimulation*

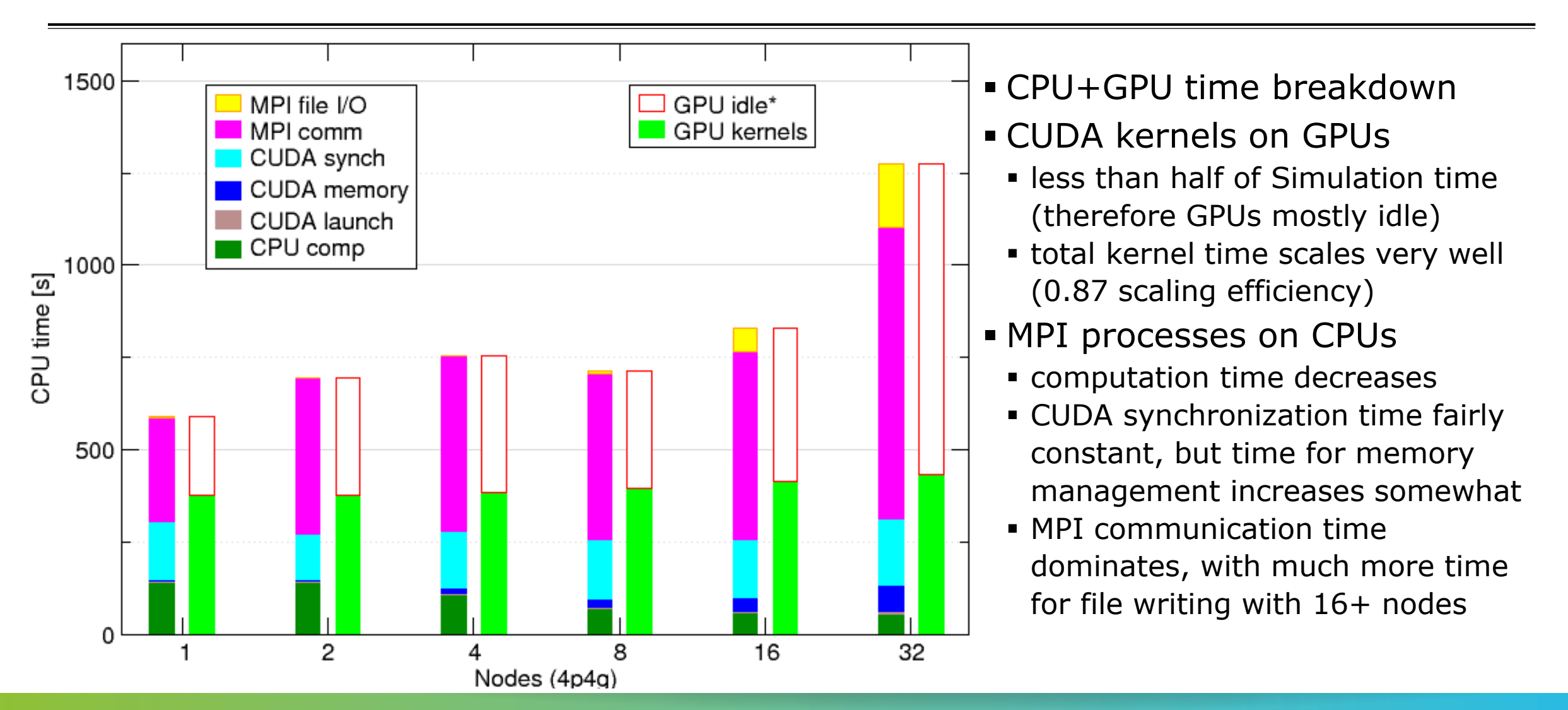